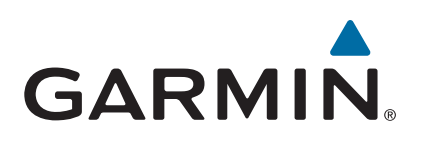

# **Alpha® 100 med T5/T5 mini**

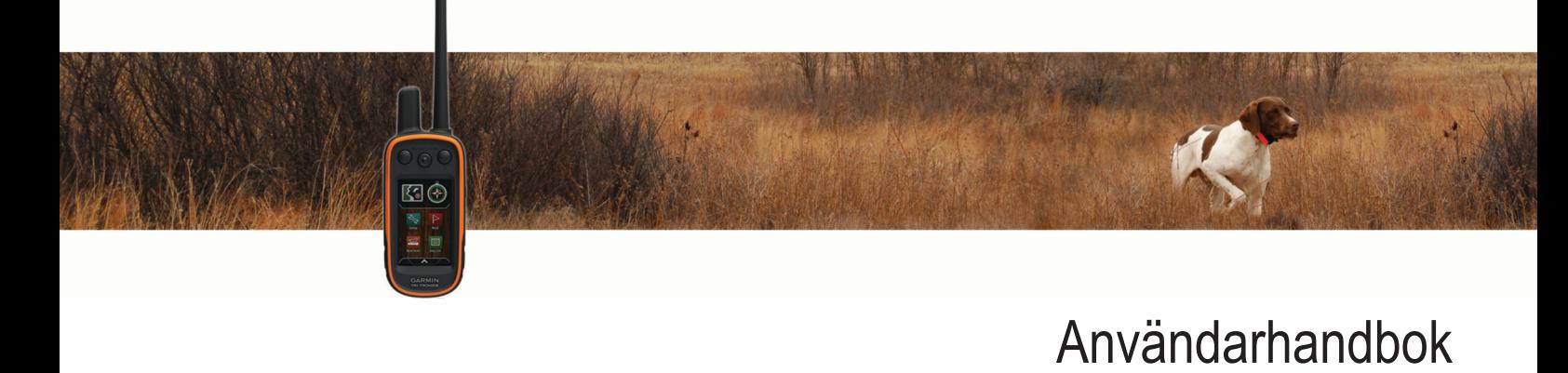

#### © 2014 Garmin Ltd. eller dess dotterbolag

Med ensamrätt. I enlighet med upphovsrättslagarna får den här handboken inte kopieras, helt eller delvis, utan ett skriftligt godkännande från Garmin. Garmin förbehåller sig rätten att ändra eller förbättra sina produkter och att förändra innehållet i den här handboken utan skyldighet att meddela någon person eller organisation om sådana ändringar eller förbättringar. Gå till [www.garmin.com](http://www.garmin.com) om du vill ha aktuella uppdateringar och tilläggsinformation gällande användningen av den här produkten.

Garmin®, Garmin logotypen, Alpha®, ANT+®, BlueChart®, City Navigator® och VIRB® är varumärken som tillhör Garmin Ltd. eller dess dotterbolag och är registrerade i USA och andra länder. BaseCamp™, Garmin Express™ och tempe™ är varumärken som tillhör Garmin Ltd. eller dess dotterbolag. De här varumärkena får inte användas utan skriftligt tillstånd från Garmin.

microSD™ och microSDHC logotypen är varumärken som tillhör SD-3C, LLC. Windows® och Windows NT® är registrerade varumärken som tillhör Microsoft Corporation i USA och andra länder. Mac® är ett varumärke som tillhör Apple Computer, Inc., registrerat i USA och andra länder.

Övriga varumärken och varunamn tillhör respektive ägare.

## Innehållsförteckning

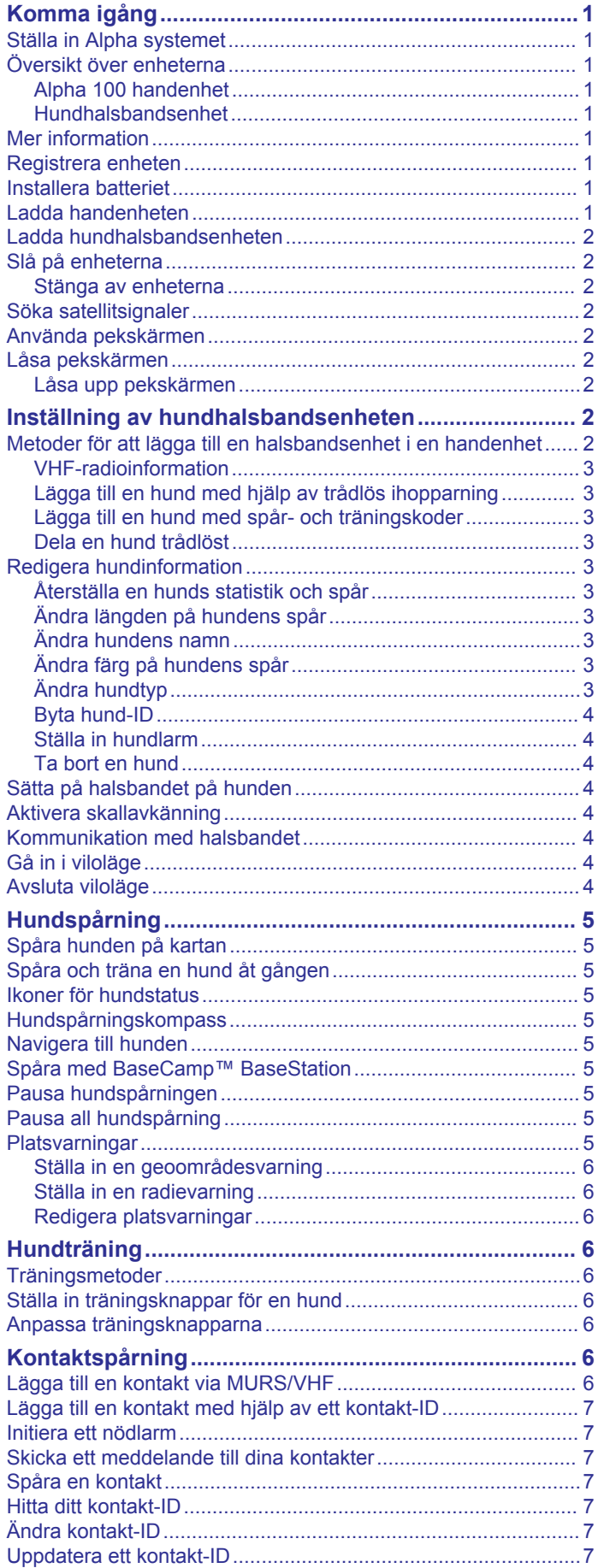

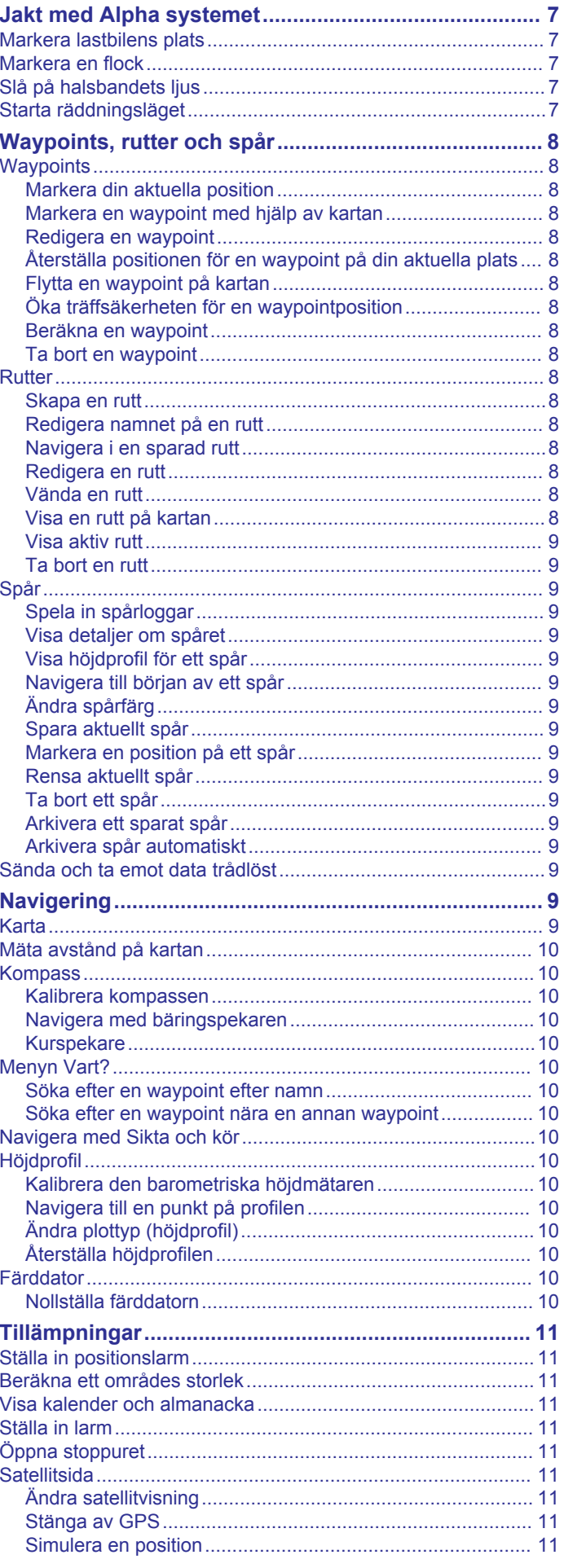

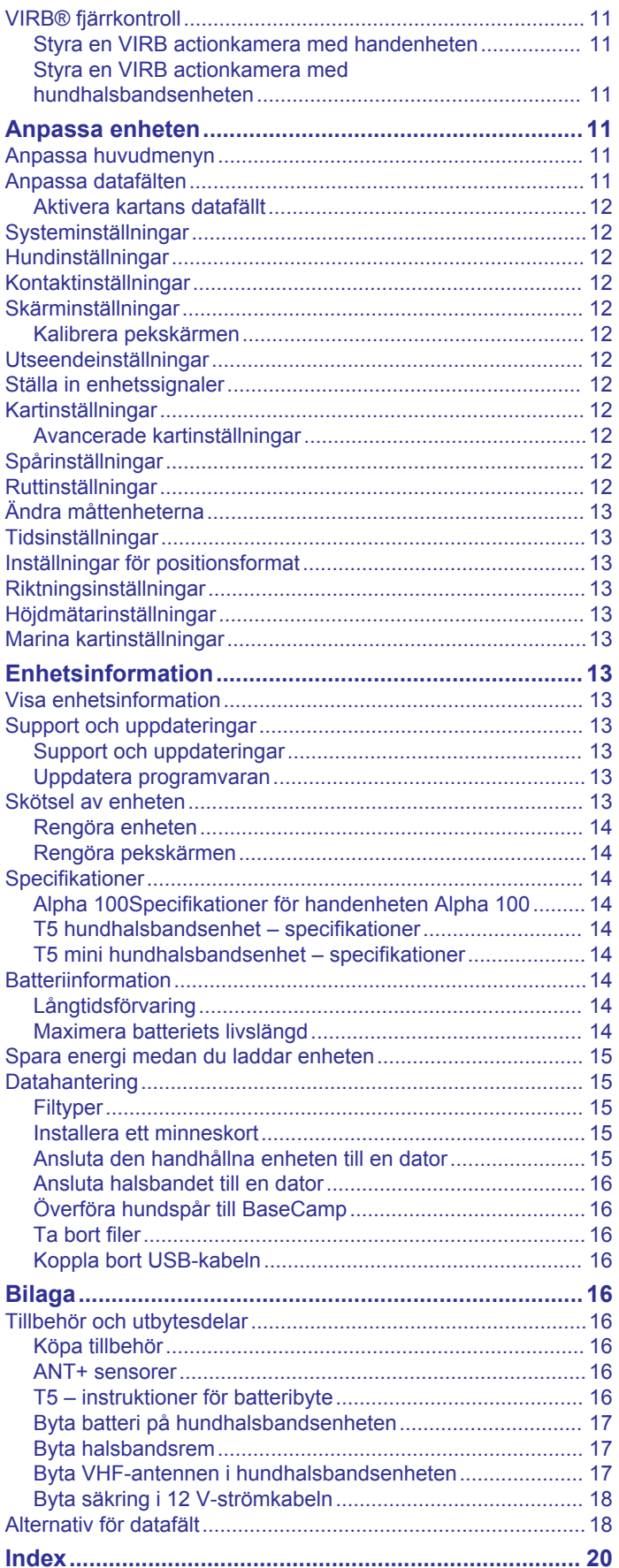

## **Komma igång**

### **VARNING**

<span id="page-4-0"></span>I guiden *Viktig säkerhets- och produktinformation*, som medföljer i produktförpackningen, finns viktig information och produktvarningar.

## **Ställa in Alpha systemet**

#### *OBS!*

Undvik att använda en radio med hög effekt (mer än 5 watt) i närheten av enheten. Den kan orsaka permanent skada på enheten.

Innan du kan använda Alpha handenheten och T5 hundhalsbandsenheten måste du ställa in enheterna.

- **1** Sätt i batteriet i handenheten (*Installera batteriet*, sidan 1).
- **2** Ladda handenheten (*Ladda handenheten*, sidan 1).
- **3** Ladda hundhalsbandsenheten (*[Ladda](#page-5-0)  [hundhalsbandsenheten](#page-5-0)*, sidan 2).
- **4** Slå på enheterna (*[Slå på enheterna](#page-5-0)*, sidan 2).
- **5** Om det behövs lägger du till hundhalsbandsenheten till handenheten (*[Lägga till en hund med hjälp av trådlös](#page-6-0) [ihopparning](#page-6-0)*, sidan 3).
- **6** Hämta satellitsignaler (*[Söka satellitsignaler](#page-5-0)*, sidan 2).
- **7** Sätt fast halsbandet (*[Sätta på halsbandet på hunden](#page-7-0)*, [sidan 4](#page-7-0)).

## **Översikt över enheterna**

### **Alpha 100 handenhet**

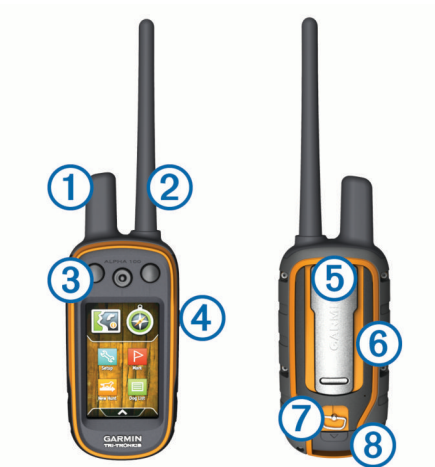

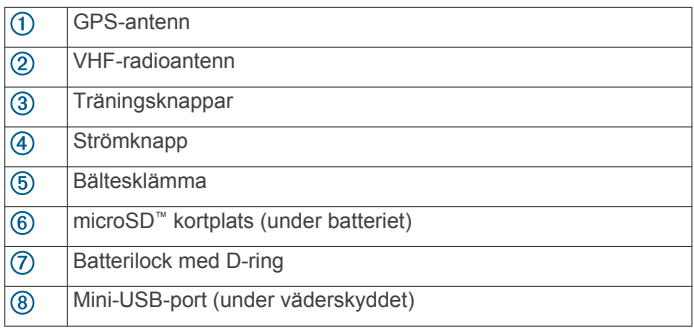

### **Hundhalsbandsenhet**

**Obs!** Din hundhalsbandsenhet kan se annorlunda ut än enheten på bilden.

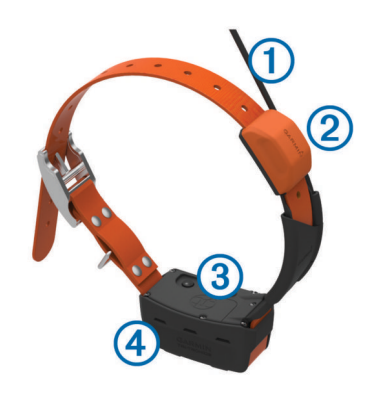

- $\bigcirc$ VHF-antenn
- GPS-antenn  $\overline{2}$
- $\overline{3}$ **Strömknapp**
- Statuslysdiod och blinkande signallysdioder  $\overline{A}$

## **Mer information**

Du hittar mer information om produkten på Garmin® webbplatsen.

- Gå till [www.garmin.com/alpha.](http://www.garmin.com/alpha)
- Gå till [www.garmin.com/outdoor](http://www.garmin.com/outdoor).
- Gå till [www.garmin.com/learningcenter.](http://www.garmin.com/learningcenter)
- Mer information om hundhalsbandsenheten finns i användarhandboken.
- Gå till [buy.garmin.com](http://buy.garmin.com) eller kontakta din Garmin återförsäljare för information om tillbehör och utbytesdelar.

## **Registrera enheten**

Hjälp oss att hjälpa dig på ett bättre sätt genom att fylla i vår onlineregistrering redan idag.

- Gå till [garmin.com/express](http://garmin.com/express).
- Spara inköpskvittot, i original eller kopia, på ett säkert ställe.

## **Installera batteriet**

- **1** Vrid D-ringen moturs och dra uppåt för att avlägsna skyddet.
- **2** Hitta metallkontakterna på litiumjonbatteriets ände.
- **3** Sätt in batteriet i facket med kontakterna först.

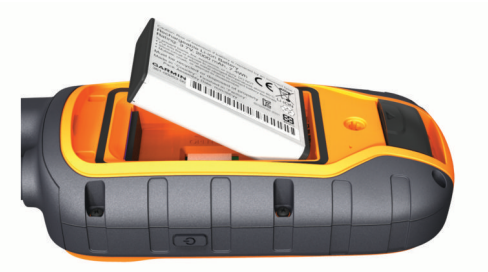

- **4** Tryck batteriet på plats.
- **5** Sätt tillbaka batteriluckan och vrid D-ringen medurs.

## **Ladda handenheten**

### *OBS!*

Förhindra korrosion genom att torka av USB-porten, väderskyddet och det omgivande området noggrant innan du laddar eller ansluter enheten till en dator.

Du bör ladda batteriet helt innan du använder enheten första gången. Det tar ungefär 2 timmar att ladda ett urladdat batteri. **Obs!** Enheten laddas inte utanför temperaturområdet 0 till 40 °C (32 till 104 °F).

### <span id="page-5-0"></span>**1** Lyft på väderkåpan  $\textcircled{1}$ .

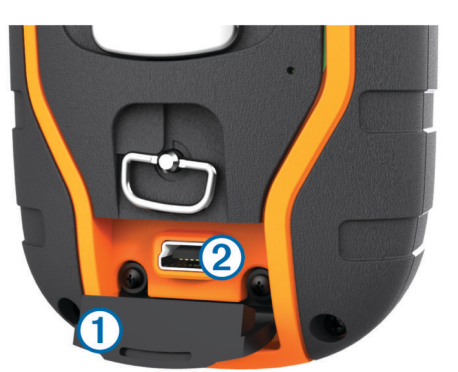

- **2** Anslut den mindre änden av strömkabeln till mini-USB-porten 2 på enheten.
- **3** Anslut den andra änden av strömkabeln till en lämplig strömkälla.

LCD-skärmen på handenheten visar den aktuella batterinivån. Laddningen är klar när ikonen för batterinivå slutar blinka.

## **Ladda hundhalsbandsenheten**

#### *OBS!*

För att förhindra korrosion bör du noggrant torka av kontakterna på halsbandet och området omkring dem innan du ansluter laddningsfästet.

**Obs!** Din hundhalsbandsenhet kan se annorlunda ut än enheten på bilden.

Du bör ladda batteriet helt innan du använder enheten första gången. Det tar ungefär fem timmar att ladda ett urladdat batteri.

**1** Knäpp fast laddningsfästet  $\overline{1}$  på enheten  $\overline{2}$ .

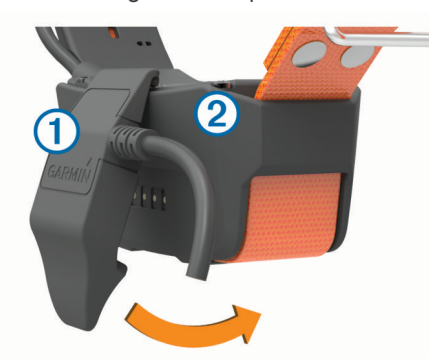

- **2** Anslut den mindre änden av strömkabeln till mini-USB-porten på kabeln till laddningsfästet.
- **3** Anslut strömkabeln till en strömkälla.

Statuslysdioden lyser med ett fast rött ljus medan enheten laddas.

**4** När statuslysdioden börjar lysa med ett fast grönt sken kan du ta bort laddningsfästet från halsbandet.

## **Slå på enheterna**

- Tryck in strömknappen på handenheten tills LCD-skärmen slås på.
- Tryck in strömknappen på hundhalsbandsenheten tills statuslysdioden blinkar och halsbandet piper.

### **Stänga av enheterna**

- Tryck in strömknappen på handenheten tills LCD-skärmen stängs av.
- Tryck in strömknappen på hundhalsbandsenheten tills statuslysdioden lyser rött.

## **Söka satellitsignaler**

Både halsbandet och handenheten måste ta emot satellitsignaler innan du sätter på halsbandet på hunden. Det kan ta några minuter innan enheten hittar satellitsignalerna.

- **1** Gå utomhus till en öppen plats.
- **2** Slå på de två enheterna (*Slå på enheterna*, sidan 2).
- **3** Tryck på strömknappen på handenheten. ull visar GPS-signalstyrkan.

När halsbandet har hittat satellitsignaler blinkar lysdioden grönt två eller tre gånger.

## **Använda pekskärmen**

- Välj < för att öppna programlådan.
- Välj **F** för att öppna en meny.
- Välj **X** för att stänga sidan och återgå till föregående sida.
- Om du är mer än en meny bort från hemskärmen kan du hålla ned  $\bm{\times}$  om du vill återgå till hemskärmen.
- Välj  $\blacklozenge$  för att återgå till föregående sida.
- Välj √ för att spara ändringar och stänga sidan.
- Välj ▲ och ▼ för att bläddra.
- Välj  $\overline{\mathbf{m}}$  för att söka efter namn.

## **Låsa pekskärmen**

Lås skärmen för att förhindra oavsiktliga skärmtryckningar.

- **1** Välj **strömknappen**.
- $2$  Väli $\theta$ .

### **Låsa upp pekskärmen**

- **1** Välj **strömknappen**.
- $2$  Välj $\hat{a}$ .

## **Inställning av hundhalsbandsenheten**

## **Metoder för att lägga till en halsbandsenhet i en handenhet**

Om du har köpt hundhalsbandsenheten och handenheten separat måste du lägga till hundhalsbandsenheten i handenheten. Du kan lägga till upp till 20 hundhalsbandsenheter i en handenhet.

**Använda MURS/VHF**: Gör att du kan lägga till en

hundhalsbandsenhet efter att du ställt hundhalsbandsenheten i ihopparningsläge genom att trycka på strömknappen.

Den här metoden är användbar när du lägger till ett nytt tillbehörshalsband i systemet innan du går iväg på jakt (*[Lägga till en hund med hjälp av trådlös ihopparning](#page-6-0)*, [sidan 3\)](#page-6-0).

**Ange spår- och träningskoder**: Gör att du kan lägga till en hundhalsbandsenhet som du inte äger och som inte finns i området. Hundens ägare måste bestämma om du bara kan spåra hunden eller spåra och träna hunden. Den här metoden kräver att hundens ägare hittar och meddelar koderna till den person som lägger till hundhalsbandsenheten.

Metoden är praktisk när du vill lägga till en hundhalsbandsenhet under jakt, men du inte är i närheten av hunden. Du lägger till exempel till en hundhalsbandsenhet för en annan medlem i jaktlaget i din handenhet, men du äger inte hundhalsbandsenheten (*[Lägga till en hund med spår](#page-6-0)[och träningskoder](#page-6-0)*, sidan 3).

**Obs!** Den här funktionen varierar beroende på typ av hundhalsbandsenhet och funktionstillgänglighet i ditt område. <span id="page-6-0"></span>Det kan hända att du ser enbart spårkoder eller spår- och träningskoder.

**Dela trådlöst med hjälp av trådlös ANT+® teknik**: Gör att du kan lägga till en hundhalsbandsenhet som du inte äger och som inte finns i området. Hundens ägare måste bestämma om du bara kan spåra hunden eller spåra och träna hunden. Den här metoden kräver inte att hundens ägare hittar och meddelar koderna till den person som lägger till hundhalsbandsenheten. Metoden lägger också till hundinformation, t.ex. hundens namn,

kommunikationsinställningar och ursprunglig position, från den sändande handenheten i din enhet. De två handenheterna måste vara inom 3 m (10 fot) från varandra för att dela data trådlöst.

Metoden är praktisk när du vill lägga till en hundhalsbandsenhet under jakt, men du inte är i närheten av hunden. Hundarna har till exempel redan släppts lösa och du är i närheten av hundens ägare som kan dela hunden trådlöst (*Dela en hund trådlöst*, sidan 3).

### **VHF-radioinformation**

Den här produkten får endast användas på specifika radiofrekvenser, vilka varierar beroende på användningsland. Den handhållna enheten och hundenheten gör det möjligt för användaren att installera en annan antenn. Byte av antenn kan resultera i förbättrade radioprestanda och högre strålningseffekt. Du får inte använda enheten med en antenn från tredje part eller en antennen som inte är godkända av Garmin. Gå till [www.garmin.com/tracking-legal](http://www.garmin.com/tracking-legal) för att läsa mer om den här produktens prestanda och radiofrekvens, lagliga tillbehör och strömbegränsning för olika länder.

### **Lägga till en hund med hjälp av trådlös ihopparning**

- **1** Om hundhalsbandsenheten är på stänger du av den (*[Stänga](#page-5-0) [av enheterna](#page-5-0)*, sidan 2).
- **2** Håll  $\circ$  intryckt tills hundhalsbandsenheten ger ifrån sig två serier av ljudsignaler (ca 2 sekunder). Släpp sedan  $\Diamond$ .

Statuslysdioden blinkar snabbt i grönt. Hundhalsbandsenheten är nu redo att kopplas till eller paras ihop med en handenhet.

- **3** På handenheten väljer du **Hundlista** > **Lägg till hund**.
- **4** Placera hundhalsbandsenheten nära handenheten och välj **Ja**.
- **5** När du har lagt till hundhalsbandsenheten skriver du in namnet på hunden och trycker sedan på **√ > OK**.

### **Lägga till en hund med spår- och träningskoder**

**Obs!** Den här funktionen varierar beroende på typ av hundhalsbandsenhet och funktionstillgänglighet i ditt område.

Innan du kan lägga till en hund med spår- och träningskoder måste hundens ägare hitta spår- och träningskoderna (*Hitta hundens ID och spår- och träningskoder*, sidan 3) och tala om dem för dig.

Om du inte är i närheten av hunden som du vill lägga till eller du inte kan sätta halsbandet i ihopparningsläge kan du lägga till hunden med hjälp av spår- och träningskoder.

- **1** Välj **Lägg till hund**.
- **2** När du får frågan om du är i närheten av halsbandet väljer du **Nej**.
- **3** När du får frågan om du känner till spår- och träningskoderna väljer du **Ja**.
- **4** Ange spår- eller träningskoden för halsbandet och välj ✔. Med hundens spårkod kan du spåra hunden. Med hundens träningskod kan du både spåra och träna hunden.
- **5** Ange hundens namn och välj  $\checkmark$  > OK.

### *Hitta hundens ID och spår- och träningskoder*

Du kan dela en hunds spårkod så att en annan person kan se hundens plats med kartan och hundspårningskompassen. Du kan även dela en hunds träningskod så att en annan person kan spåra din hund och träna (korrigera) hunden.

- **1** Välj **Hundlista**.
- **2** Välj en hund.
- **3** Välj **Visa info**.

### **Dela en hund trådlöst**

Innan du kan dela data trådlöst via ANT+ måste du flytta din Alpha handenhet inom 3 m (10 fot) från den andra handenheten.

- **1** Välj **Hundlista**.
- **2** Välj den hund du vill dela.
- **3** Välj **Dela trådlöst**.
- **4** Välj ett alternativ:
	- Om du vill att den andra personen bara ska kunna spåra din hunds plats med kartan och hundspårningskompassen väljer du **Endast spårning**.
	- Om du vill att den andra personen ska kunna spåra din hund och korrigera hundens beteende väljer du **Spårning & träning**.
- **5** På den andra handenheten väljer du **Hundlista** >  $\equiv$  > Ta **emot trådlöst**.

## **Redigera hundinformation**

### **Återställa en hunds statistik och spår**

Du kanske vill rensa hundens statistik och spår före en ny jakt.

- **1** Välj **Hundlista**.
- **2** Välj en hund.
- **3** Välj **Visa info** > **Nollställa** > **Ja**.

### **Ändra längden på hundens spår**

Du kan justera längden på hundens spår som visas på kartan. Om färre spår visas på kartan kan kartvyn bli tydligare. Om längden på spåret som visas på kartan ändras påverkas inte de spår som finns lagrade i internminnet.

- **1** Välj **Inställning** > **Hundar** > **Hundspår på karta**.
- **2** Välj ett alternativ för att visa mer eller mindre av spåren på kartan.

### **Ändra hundens namn**

- **1** Välj **Hundlista**.
- **2** Välj en hund.
- **3** Välj **Visa info**.
- **4** Välj hundens namn.
- **5** Ange namnet och välj  $\checkmark$  > OK.

### **Ändra färg på hundens spår**

Du kan ändra hundens spårfärg. Det är praktiskt att ha samma färg på spåret som på halsbandsremmen, om möjligt.

- **1** Välj **Hundlista**.
- **2** Välj en hund.
- **3** Välj **Visa info**.
- **4** Välj den färgade fyrkanten bredvid hundens namn.
- **5** Välj en färg.

## **Ändra hundtyp**

Innan du kan ändra hundtyp måste halsbandet vara påslaget och inom räckhåll för handenheten.

- **1** Välj **Hundlista**.
- **2** Välj en hund.
- **3** Välj **Visa info** >  $\equiv$  > Ändra hundtyp.

### <span id="page-7-0"></span>**4** Välj hundtyp.

### **Byta hund-ID**

Innan du kan byta hund-ID måste halsbandet vara påslaget och inom räckhåll för handenheten.

Om du upplever störningar från andra halsband eller handenheter i området kan du behöva byta ID-nummer för hunden.

- **1** Välj **Hundlista**.
- **2** Välj en hund.
- **3** Välj **Visa info**.
- $4$  Välj $\equiv$  > Byt ID.
- **5** Välj ett tillgängligt ID.

Om en annan handenhet spårar den här hunden bör du för bästa resultat ta bort hunden från enheten och använda spårnings- och träningskoderna (*[Lägga till en hund med spår](#page-6-0)[och träningskoder](#page-6-0)*, sidan 3) eller dela trådlöst via ANT+ (*[Dela en](#page-6-0)  [hund trådlöst](#page-6-0)*, sidan 3) och lägga till hunden igen.

### **Ställa in hundlarm**

Du kan ändra hur enheten meddelar dig om vissa av hundens handlingar.

- **1** Välj **Inställning** > **Hundar** > **Hundvarning**.
- **2** Välj en varning.
- **3** Välj handenhetens åtgärd för det specifika larmet.
- **4** Upprepa steg 2 och 3 efter behov.

### **Ta bort en hund**

- **1** Välj **Hundlista**.
- **2** Välj en hund.
- **3** Välj **Ta bort**.

## **Sätta på halsbandet på hunden**

### **OBSERVERA**

Spreja inte enheten med starka kemikalier, t.ex. medel mot loppor och fästingar. Se alltid till att eventuella medel mot loppor och fästingar som du använder på hunden har torkat helt innan du sätter på halsbandet på hunden. Små mängder starka kemikalier kan skada plastkomponenterna och halsbandets ytmaterial.

Innan du sätter på hunden halsbandet måste du para ihop handenheten och halsbandet med varandra (*[Lägga till en hund](#page-6-0)  [med hjälp av trådlös ihopparning](#page-6-0)*, sidan 3) och hämta satellitsignaler (*[Söka satellitsignaler](#page-5-0)*, sidan 2).

- **1** Placera halsbandet så att VHF-antennen pekar uppåt, GPSantennen är vänd uppåt och lysdioderna är vända framåt.
- **2** Placera halsbandet mitt på hundens hals.
- **3** Dra åt remmen så att den sitter tätt runt hundens hals.

**Obs!** Halsbandet ska sitta åt så att det inte kan rotera eller glida på hundens hals. Hunden måste kunna svälja mat och vatten normalt. Du bör iaktta hundens beteende för att kontrollera att halsbandet inte sitter för hårt.

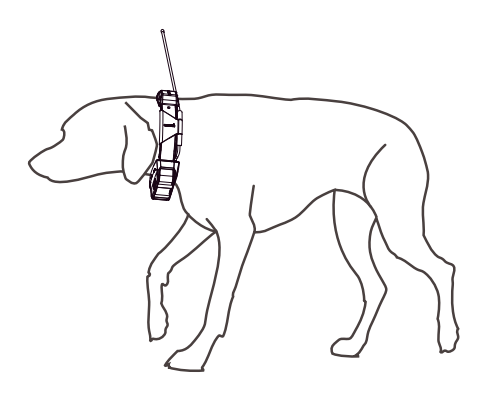

**4** Om remmen är för lång kan du skära bort den överflödiga biten, men se till att spara minst 7,62 cm (3 tum).

## **Aktivera skallavkänning**

**Obs!** Den här funktionen är inte tillgänglig i alla områden.

Välj **Inställning** > **Hundar** > **Skallavkänning**.

En skallikon visas på hundspårningssidan och kartsidan.

När hundhalsbandsenheten är aktiv och ordentligt justerad på hunden (*Sätta på halsbandet på hunden*, sidan 4) känner den automatiskt av skall. När skallavkänningen har aktiverats kan du ställa in en skallvarning (*Ställa in hundlarm*, sidan 4).

## **Kommunikation med halsbandet**

Du bör hålla siktlinjen fri mellan handenheten och hundhalsbandsenheten för att få bästa möjliga kommunikationssignal. Bästa siktlinjeförhållande får du om du förflyttar dig till den högsta punkten i området (t.ex. toppen av en kulle).

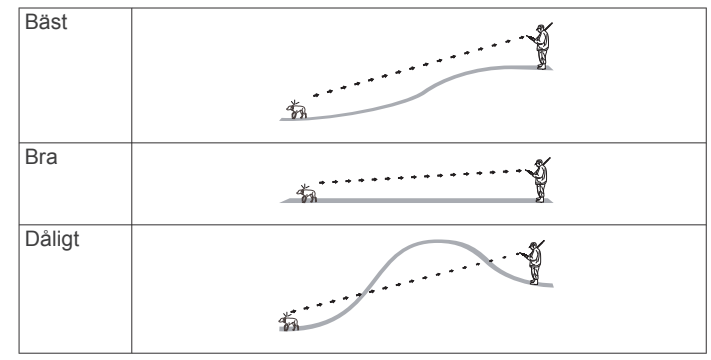

## **Gå in i viloläge**

Innan du kan aktivera viloläget måste du spåra din hunds plats med T5 mini hundhalsbandsenheten.

När den är ansluten till Alpha handenheten går det att försätta hundhalsbandsenheten T5 mini i viloläge för att spara på batteriet när du inte aktivt spårar din hund.

- **1** Välj **Hundlista**.
- **2** Välj en hund.
- **3** Välj **Visa info** > > **Viloläge för hundhalsband** > **Viloläge**.

På hundinformationssidan ändras Uppd.frekv. till Viloläge.

## **Avsluta viloläge**

Du kan stänga av viloläget på hundhalsbandsenheten T5 mini när du inte aktivt spårar din hund.

- **1** Välj **Hundlista**.
- **2** Välj en hund.
- **3** Välj **Visa info** > > **Viloläge för hundhalsband** > **Stäng av viloläge**.

<span id="page-8-0"></span>På hundinformationssidan ändras Viloläge till Uppd.frekv..

## **Hundspårning**

Med handenheten kan du spåra din hund med hjälp av spårningskompass eller karta. Kartan visar var du och din hund befinner er, samt hundens spår. Kompassnålen anger riktningen för hundens aktuella position.

## **Spåra hunden på kartan**

Innan du kan spåra en hund på kartan måste du lägga till den i handenheten (*[Lägga till en hund med hjälp av trådlös](#page-6-0) [ihopparning](#page-6-0)*, sidan 3).

Du kan visa hundens sparade spår på kartan.

**1** På hemskärmen väljer du

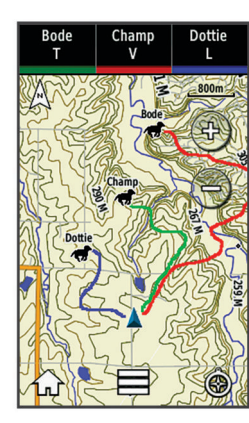

**2** Om det behövs väljer du  $\biguparrow$  och  $\biguparrow$  för att zooma in och ut på kartan.

**TIPS:** Om det behövs väljer du för att spåra hunden med hjälp av hundspårningskompassen (*Hundspårningskompass*, sidan 5).

## **Spåra och träna en hund åt gången**

**Obs!** Den här funktionen gäller endast hundhalsbandsenheter med träningsfunktioner.

När du spårar och tränar flera hundar kan du ställa in enheten så att den visar endast en hund i taget, och du kan säkerställa att hunden som visas på kompassen är den hund som tränas.

**1** Välj $\odot$  >  $\equiv$  > Listsynk. på.

2 Välj och  $\blacktriangleright$  för att bläddra igenom hundarna.

## **Ikoner för hundstatus**

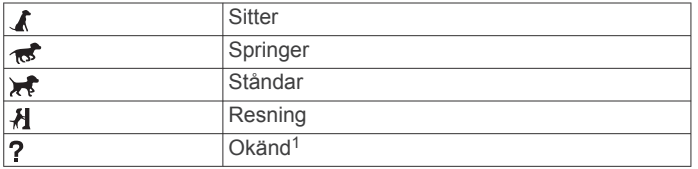

## **Hundspårningskompass**

Öppna hundspårningskompassen genom att välja  $\odot$ .

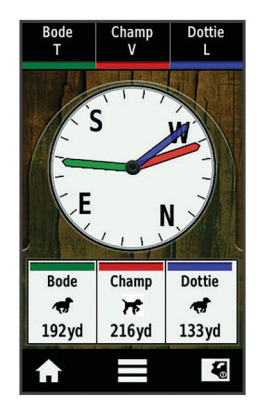

Du kan använda hundspårningskompassen för att visa riktning och avstånd till din hund. Hundspårningskompassen visar också hundens status, till exempel om den springer eller har fått upp ett spår (*Ikoner för hundstatus*, sidan 5). Färgen på pekaren motsvarar färgen på hundspåret.

Hundspårningskompassen är mest exakt när hunden är längre bort än 9,1 m (30 fot). När hunden är närmare än 9,1 m (30 fot) bort visas "Nära".

## **Navigera till hunden**

- **1** Välj **Hundlista**.
- **2** Välj hunden.
- **3** Välj **Visa info** > **Kör**.
- Kartan öppnas.
- **4** Följ den magentafärgade linjen till hunden.
- 5 Om det behövs väljer du  $\odot$  för att spåra hunden med hjälp av hundspårningskompassen.

## **Spåra med BaseCamp™ BaseStation**

Innan du kan spåra dina hundar och kontakter med hjälp av BaseCamp, måste du hämta BaseCamp till din dator ([www.garmin.com/basecamp\)](http://www.garmin.com/basecamp).

Med BaseStation-funktionen i BaseCamp kan du spåra dina hundar och kontakter i realtid på en dator. Mer information om hur BaseCamp används finns i hjälpen i programmet.

- **1** Välj **Inställning** > **System** > **BaseCamp BaseStation** > **Vald**.
- **2** Öppna BaseCamp.
- **3** Följ instruktionerna på skärmen.

## **Pausa hundspårningen**

Du kan pausa spårningen av en enskild hund under jakten. Detta kan vara användbart om hunden tar en paus.

- **1** Välj **Hundlista**.
- **2** Välj en hund.
- **3** Välj Visa info >  $\equiv$  > Avbryt spårning.

## **Pausa all hundspårning**

Om du flyttar hundarna under en jakt och du inte vill spela in transporten av hundarna kan du pausa spårningen av alla hundar.

- $1$  Väli $\odot$ .
- 2 Välj $\equiv$  > Pausa all spårning.

## **Platsvarningar**

Platsvarningar aviserar dig när dina hundar eller kontakter kommer till eller lämnar en viss plats. Du kan skapa ett anpassat geoområde eller använda en radie runt din aktuella plats.

<sup>1</sup> Statusikonen Okänd anger att halsbandet inte hämtat någon satellitsignal och att handenheten inte kan fastställa hundens position.

<span id="page-9-0"></span>Ett geoområde är en osynlig gräns runt ett område och skapas med punkter på kartan. De virtuella gränserna för ett geoområde är exakta upp till cirka 3 m (10 fot). Geoområden fungerar bäst när de täcker en yta motsvarande en genomsnittlig trädgård (cirka ¼ hektar).

### **Ställa in en geoområdesvarning**

Du kan ställa in en osynlig gräns runt ett område och få en varning när en hund eller kontakt kommer in i eller lämnar området.

- **1** Välj **Inställning** > **Platsvarningar** > **Lägg till varning** > **Geoområde**.
- **2** Välj en punkt på kartan och välj **Använd**.
- **3** Upprepa steg 2 för att definiera ett geoområde med upp till 10 punkter.
- **4** Välj **Klar**.

### **Ställa in en radievarning**

Du kan få en varning när en hund eller kontakt kommer innanför eller utanför ett visst avstånd från dig.

- **1** Välj **Inställning** > **Platsvarningar** > **Lägg till varning** > **Radie**.
- **2** Välj måttenhet.
- 3 Ange radieavståndet och välj .

### **Redigera platsvarningar**

- **1** Välj **Inställning** > **Platsvarningar**.
- **2** Välj en varning.
- **3** Välj ett alternativ:
	- Välj **Avaktivera** för att stänga av aviseringar för den här varningen.
	- Välj **Ange varningstyp** för att ange hur enheten aviserar dig för den här varningen.
	- Välj **Ange varningsläge** för att ange vilken avisering som ska avges vid utträde, inträde eller båda.
	- Välj **Ta bort** för att ta bort varningen.

## **Hundträning**

Du bör undersöka vilka träningsmetoder som lämpar sig bäst för dig, din hund och dina behov. I den här användarhandboken presenteras några grundläggande riktlinjer för träning, men varje hund har unika träningsbehov.

När Alpha träningssystemet används på rätt sätt är det ett mycket effektivt träningsverktyg för att hjälpa hunden att nå sin fulla potential. Användningen av träningssystemet bör vara en del av ett övergripande träningsprogram.

Börja med att träna hunden i koppel, utan Alpha träningssystemet. Du bör lära hunden att gå fot, sitta och komma till dig. När hunden förstår dessa tre grundläggande kommandon kan du börja träna med hundhalsbandsenheten och koppel. Slutligen, när hunden konsekvent lyder kommandon med koppel och halsband kan du eventuellt ta bort kopplet och träna med bara hundhalsbandsenheten.

## **Träningsmetoder**

**Ljud**: Aktiverar en ljudsignal istället för stimulering. Ett ljud kan användas antingen som positiv eller negativ träningsuppmaning, beroende på träningsprogram.

**Vibration**: Ger vibration istället för stimulering hela tiden du trycker på träningsknappen, i högst 8 sekunder. Effekten av vibrationen kan variera beroende på hundens temperament och erfarenhet.

## **Ställa in träningsknappar för en hund**

**Obs!** Träningsfunktioner är inte tillgängliga i alla områden för spårningshalsband.

Innan du kan tilldela träningsknappar för en hund måste du lägga till hunden i handenheten (*[Lägga till en hund med hjälp av](#page-6-0)  [trådlös ihopparning](#page-6-0)*, sidan 3).

Som standard är träningsknapparna inställda på ljud (T), vibration (V) eller ljus (L) för varje knapp. Det här läget är mest användbart när du tränar bara en hund. När du tränar flera hundar kan det vara bra att anpassa en träningsknapp för varje hund och för varje träningsmetod (*Anpassa träningsknapparna*, sidan 6).

- **1** Välj **Inställning** > **Träning** > **Träningsknappar**.
- **2** Välj området längst upp på skärmen direkt nedanför knapparna.
- $3$  Välj $\blacklozenge$

I det här läget ger vänster knapp ett ljud. Höger knapp ger en vibration.

## **Anpassa träningsknapparna**

**Obs!** Träningsfunktioner är inte tillgängliga i alla områden för spårningshalsband.

Innan du kan tilldela träningsknappar för en hund måste du lägga till en hund i handenheten (*[Lägga till en hund med hjälp](#page-6-0) [av trådlös ihopparning](#page-6-0)*, sidan 3).

Du kan tilldela en specifik hundträningsmetod för varje träningsknapp. Du kan lägga till flera sidor av inställningar för träningsknappen. Det här läget är mest användbart när du tränar flera hundar.

- **1** Välj **Inställning** > **Träning** > **Träningsknappar** > **Ändra läge**.
- 2 Välj + nedanför den knapp du anpassar.
- **3** Välj den hund du ska träna med den här knappen.
- **4** Välj ljud (**T**), vibration (**V**) eller ljus (**L**).
- **5** Upprepa steg 2–4 för alla tre knappar.
- **6** Om du behöver träna med mer än tre knappar väljer du  $\blacklozenge$ **Infoga sida** och programmerar ytterligare knappar.
- **7** Väli $\blacklozenge$

## **Kontaktspårning**

Du kan spåra andra jägare så att du hela tiden vet var de är. Du kan också skicka meddelanden till dina kontakter. En Alpha handenhet kan spåra upp till 20 enheter, bland annat kompatibla hundhalsbandsenheter och Alpha handenheter.

## **Lägga till en kontakt via MURS/VHF**

Innan du kan lägga till en kontakt med MURS/VHF bör du vara nära kontakten, och du måste slå på sändaren (*[Slå på](#page-18-0)  sändaren*[, sidan 15](#page-18-0)).

Du kan lägga till medjägare till din handenhet så att du kan spåra dem på kartan (*[Spåra en kontakt](#page-10-0)*, sidan 7) och skicka meddelanden till dem (*[Skicka ett meddelande till dina kontakter](#page-10-0)*, [sidan 7\)](#page-10-0).

- **1** På handenheten väljer du > **Kontakter** > **Lägg till**.
- **2** För de två handenheterna nära varandra och välj **Ja** på din handenhet.
- **3** På kontaktens handenhet väljer du > **Kontakter** > **Para**.
- **4** På din handenhet anger du kontaktens namn och väljer ✔ **OK**.

Kontakten läggs till i din handenhet.

Du kan upprepa proceduren med en annan jägares handenhet för att lägga till ditt kontakt-ID i den enheten.

## <span id="page-10-0"></span>**Lägga till en kontakt med hjälp av ett kontakt-ID**

Innan du kan lägga till en jägare med ett kontakt-ID måste jägaren hitta kontakt-ID:t (*Hitta ditt kontakt-ID*, sidan 7) och skicka det till dig. Du måste också slå på sändaren (*[Slå på](#page-18-0)  sändaren*[, sidan 15\)](#page-18-0).

Om du inte är i närheten av den jägare du vill lägga till kan du lägga till jägaren med ett kontakt-ID.

- **1** På handenheten väljer du > **Kontakter** > **Lägg till**.
- **2** När du får frågan om du är i närheten av handenheten väljer du **Nej**.
- **3** När du får frågan om du känner till kontakt-ID:t väljer du **Ja**.
- **4** Välj kontakt-ID:t för den kontakt som du vill lägga till.
- **5** Ange kontaktens namn och välj ✔ > OK.

Kontakten läggs till i din handenhet.

Du kan upprepa proceduren med en annan jägares handenhet för att lägga till ditt kontakt-ID i den enheten.

## **Initiera ett nödlarm**

Innan du kan initiera ett nödlarm måste du slå på sändaren (*[Slå](#page-18-0) [på sändaren](#page-18-0)*, sidan 15).

Innan någon kan ta emot ditt nödlarm måste de lägga till dig som kontakt (*[Lägga till en kontakt via MURS/VHF](#page-9-0)*, sidan 6).

Du kan använda ett nödlarm när du behöver omedelbar hjälp och du är borta från jaktlaget.

Välj **∧ > Kontakter > △ > Ja.** 

När kontakten accepterar din nödlarmsbegäran visas ett meddelande på skärmen som talar om att kontakten har börjat navigera till din plats.

Efter att kontakterna tagit emot larmet kan de navigera till din plats.

## **Skicka ett meddelande till dina kontakter**

Du kan skicka och ta emot automatiska meddelanden. Det finns 18 meddelanden att välj mellan, till exempel "Hjälp" och "Jag kommer".

- **1** Välj > **Kontakter** > **Meddelande**.
- **2** Välj ett meddelande.

Meddelandet skickas till dina kontakter med ditt namn före meddelandet. Alla som spårar din handenhet tar emot meddelandet.

## **Spåra en kontakt**

Du kan hålla reda på kontakters positioner med kartan. Välj<sup>5</sup>.

## **Hitta ditt kontakt-ID**

Välj **Inställning** > **Kontakter** > **Ihopparningsinst.**. Handenhetens kontakt-ID står under id.

## **Ändra kontakt-ID**

Om du upplever störningar från andra halsband eller handenheter i området kan du behöva ändra kontakt-ID för din handenhet.

- **1** Välj **Inställning** > **Kontakter** > **Ihopparningsinst.** > **id**.
- **2** Välj ett kontakt-ID som ännu inte är tilldelat till en annan enhet i området.

Om du väljer ett kontakt-ID som stör enheter i området bör du välja ett nytt kontakt-ID.

Varje gång en kontakt ändrar sitt kontakt-ID måste du uppdatera kontakt-ID:t i din handenhet(*Uppdatera ett kontakt-ID*, sidan 7).

## **Uppdatera ett kontakt-ID**

Om en kontakt har ändrat sitt kontakt-ID (*Ändra kontakt-ID*, sidan 7) kan du snabbt uppdatera kontakt-ID:t i din handenhet.

- **1** Välj ∧ > Kontakter.
- **2** Välj kontakten.
- **3** Välj **Visa info**.
- $4$  Välj $\equiv$  > Byt ID.
- **5** Välj det kontakt-ID som matchar kontaktens nya kontakt-ID.

## **Jakt med Alpha systemet**

Med Alpha systemet kan du utföra många uppgifter som är mycket praktiska när du är på jakt.

- Markera lastbilens plats (*Markera lastbilens plats*, sidan 7).
- Spåra dina hundar (*[Spåra hunden på kartan](#page-8-0)*, sidan 5).
- Spåra medjägare (*Spåra en kontakt*, sidan 7).
- Markera flockpositionen (*Markera en flock*, sidan 7).
- Skicka meddelanden till medjägare (*Skicka ett meddelande till dina kontakter*, sidan 7).
- Slå på halsbandets ljus (*Slå på halsbandets ljus*, sidan 7).
- Sätt halsbandet i räddningsläge för att spara på batteriet (*Starta räddningsläget*, sidan 7).
- Pausa spårningen medan du flyttar hundarna (*[Pausa](#page-8-0)  [hundspårningen](#page-8-0)*, sidan 5).

## **Markera lastbilens plats**

Du kan markera lastbilens plats så att du kan navigera tillbaka dit efter jakten.

- **1** Välj **Ny jakt**.
- **2** Följ instruktionerna på skärmen.

## **Markera en flock**

Du kan markera en flockposition och ange det uppskattade antalet fåglar som skrämts upp och antalet fåglar som tagits.

- **1** Välj **Markera waypoint**.
- **2** Välj **Flock**.
- **3** Ange antalet fåglar som skrämts upp.
- **4** Ange antalet fåglar som tagits.
- **5** Välj **OK**.

## **Slå på halsbandets ljus**

Du kan slå på lysdioderna på halsbandet på natten för att hitta en hund eller varna förare om en hund rör sig nära en väg. Ljuset är synligt upp till 91 meter.

- **1** Välj **Hundlista**.
- **2** Välj en hund.
- **3** Välj **Visa info**.
- **4** Välj > **Halsbandets ljus**.
- **5** Välj **Kontinuerligt**, **Blinka långsamt** eller **Blinka snabbt**. **TIPS:** Välj olika ljusinställningar för varje hund för att

underlätta identifieringen av hundar på fältet.

## **Starta räddningsläget**

Du kan starta räddningsläget för att spara på batteriet i slutet av en lång jakttur eller om hunden riskerar att hamna utanför räckvidden.

- **1** Välj **Hundlista**.
- **2** Välj en hund.
- **3** Välj **Visa info** > > **Räddningsläge**.

<span id="page-11-0"></span>När du har startat räddningsläget är det igång tills du stänger av det.

När halsbandets batterinivå kommer under 25 % uppdateras halsbandsdata bara varannan minut.

## **Waypoints, rutter och spår**

## **Waypoints**

Waypoints är positioner som du spelar in och sparar på din enhet.

## **Markera din aktuella position**

- **1** Välj **Markera waypoint**.
- **2** Välj ett alternativ:
	- Välj **Ny**.
	- Välj ett standardpositionsnamn, som **Lastbil** eller **Läger**.
- **3** Välj **Spara**.

## **Markera en waypoint med hjälp av kartan**

- $1$  Välj  $3$ .
- **2** Välj platsen på kartan.
- **3** Välj informationsfältet högst upp på skärmen.
- $4$  Välj $\blacktriangleright$  > OK.

### **Redigera en waypoint**

Innan du kan redigera en waypoint måste du skapa en waypoint.

- **1** Välj **∧** > Waypointhanteraren.
- **2** Välj en waypoint.
- **3** Välj ett alternativ att redigera, t.ex. namnet.
- **4** Ange ny information.
- **5** Välj **.**

### **Återställa positionen för en waypoint på din aktuella plats**

Du kan ändra position för en waypoint. Om du t.ex. flyttar fordonet kan du ändra positionen till aktuell position.

- **1** Välj **∧** > Waypointhanteraren.
- **2** Välj en waypoint.
- **3** Välj > **Återställ position här**.

Waypointens plats ändras till din aktuella plats.

### **Flytta en waypoint på kartan**

- **1** Välj ∧ > Waypointhanteraren.
- **2** Välj en waypoint.
- **3** Välj > **Flytta waypoint**.
- **4** Välj den nya platsen på kartan.
- **5** Välj **Flytta**.

### **Öka träffsäkerheten för en waypointposition**

Du kan förfina en waypointplats för större noggrannhet. Vid medelvärdesberäkning gör enheten flera avläsningar på samma plats och använder medelvärdet för större noggrannhet.

- **1** Välj **∧** > Waypointhanteraren.
- **2** Välj en waypoint.
- **3** Välj > **Medelposition**.
- **4** Förflytta dig till waypointplatsen.
- **5** Välj **Start**.
- **6** Följ instruktionerna på skärmen.
- **7** När säkerhetsgradstapeln når 100 % väljer du **Spara**.

Du uppnår bäst resultat om du samlar fyra till åtta exempel för en waypoint och väntar minst 90 minuter mellan exemplen.

### **Beräkna en waypoint**

Du kan skapa en ny plats genom att projicera avstånd och bäring från en markerad plats till en ny plats.

- **1** Välj **∧** > Waypointhanteraren.
- **2** Välj en waypoint.
- **3** Välj > **Projicera waypoint**.
- **4** Ange bäring och välj √.
- **5** Välj en måttenhet.
- **6** Ange distans och välj ✔.
- **7** Välj **Spara**.

### **Ta bort en waypoint**

- **1** Välj **∧** > Waypointhanteraren.
- **2** Välj en waypoint.
- **3** Välj $\equiv$  > Ta bort > Ja.

## **Rutter**

En rutt är en sekvens med waypoints eller positioner som leder dig till slutmålet.

### **Skapa en rutt**

- **1** Välj > **Ruttplanerare** > **Skapa rutt** > **Välj första position**.
- **2** Välj en kategori.
- **3** Välj den första punkten på rutten.
- **4** Välj **Använd** > **Välj nästa punkt**.
- **5** Välj en punkt.
- **6** Upprepa stegen 3 till 6 för att lägga till alla positioner i rutten.

### **Redigera namnet på en rutt**

- **1** Välj > **Ruttplanerare**.
- **2** Välj en rutt.
- **3** Välj **Ändra namn**.
- **4** Ange det nya namnet och välj ✔.

### **Navigera i en sparad rutt**

- **1** Välj ∧ > Ruttplanerare.
- **2** Välj en rutt.
- **3** Välj **Visa kartan** > **Kör**.
- **4** Navigera med kompassen (*[Navigera med bäringspekaren](#page-13-0)*, [sidan 10\)](#page-13-0) eller kartan (*Karta*[, sidan 9\)](#page-12-0).

### **Redigera en rutt**

- **1** Välj ∧ > Ruttplanerare.
- **2** Välj en rutt.
- **3** Välj **Ändra i rutt**.
- **4** Välj en punkt.
- **5** Välj ett alternativ:
	- Visa punkten på kartan genom att välja **Granska**.
	- Om du vill ändra ordning på punkterna längs rutten väljer du **Flytta uppåt** eller **Flytta nedåt**.
	- Om du vill infoga en ytterligare punkt på rutten väljer du **Infoga**.

Den nya punkten infogas före den punkt du ändrar.

• Om du vill ta bort punkten från rutten väljer du **Ta bort**.

### **Vända en rutt**

- **1** Välj > **Ruttplanerare**.
- **2** Välj en rutt.
- **3** Välj **Vänd på rutt**.

## **Visa en rutt på kartan**

**1** Välj > **Ruttplanerare**.

- <span id="page-12-0"></span>**2** Välj en rutt.
- **3** Välj **Visa kartan**.

## **Visa aktiv rutt**

- **1** Välj ∧ > Aktiv rutt.
- **2** Välj en punkt på rutten för att visa mer information.

## **Ta bort en rutt**

- **1** Välj > **Ruttplanerare**.
- **2** Välj en rutt.
- **3** Välj **Ta bort rutt?** > **Ja**.

## **Spår**

Ett spår av din väg spelas in. Spårloggen innehåller information om punkter längs den inspelade vägen, bl.a. tid, position och höjd för varje punkt.

## **Spela in spårloggar**

- **1** Välj > **Inställning** > **Spår** > **Spårlogg**.
- **2** Välj **Spela in, visa inte** eller **Spela in, visa på karta**. Om du väljer Spela in, visa på karta visas en linje på kartan som anger ditt spår.
- **3** Välj **Inspelningsläge**.
- **4** Välj ett alternativ:
	- Välj **Auto** för att spela in spåren i variabel takt och skapa en optimal återgivning.
	- Välj **Distans** för att spela in spåren på ett visst avstånd.
	- Välj **Tid** för att spela in spåren vid en viss tid.

### **5** Välj **Intervall**.

- **6** Slutför en åtgärd:
	- Om du valt **Auto** som **Inspelningsläge** väljer du ett alternativ för att spela in spår mer eller mindre ofta.

**Obs!** Om du använder intervallet Mestadels får du mest spårinformation, men enhetens minne fylls fortare.

• Om du valt **Distans** eller **Tid** som **Inspelningsläge** anger du ett värde och väljer sedan √.

När du förflyttar dig med enheten påslagen skapas en spårlogg.

## **Visa detaljer om spåret**

- **1** Välj > **Spårhanterare**.
- **2** Välj ett spår.
- **3** Välj **Visa kartan**.

I början och slutet av spåret finns en markeringsflagga.

**4** Välj informationsfältet högst upp på skärmen. Information om spåret visas.

## **Visa höjdprofil för ett spår**

- **1** Välj > **Spårhanterare**.
- **2** Välj ett spår.
- **3** Välj **Höjdprofil**.

## **Navigera till början av ett spår**

Du kan navigera tillbaka till början av din rutt. Det är praktiskt när du behöver ta dig tillbaka till lägret eller huvudleden.

- **1** Välj > **Spårhanterare** > **Aktuellt spår** > **Visa kartan**.
- **2** Välj **TracBack**.
	- När kartan öppnas är rutten markerad som en röd linje.
- **3** Navigera med hjälp av kartan (*Karta*, sidan 9) eller kompassen (*[Navigera med bäringspekaren](#page-13-0)*, sidan 10).

## **Ändra spårfärg**

- **1** Välj > **Spårhanterare**.
- **2** Välj ett spår.
- **3** Välj **Ställ in färg**.
- **4** Välj en färg.

## **Spara aktuellt spår**

- **1** Välj > **Spårhanterare**.
- **2** Välj ett spår.
- **3** Välj ett alternativ:
	- Om du vill spara hela spåret väljer du **Spara spår**.
	- Om du vill spara en del av spåret väljer du **Spara del** och väljer den del du vill spara.

## **Markera en position på ett spår**

- **1** Välj > **Spårhanterare**.
- **2** Välj ett spår.
- **3** Välj **Visa kartan**.
- **4** Välj en position längs spåret.
- **5** Välj informationsfältet högst upp på skärmen.
- 6 Välj $\blacktriangleright$
- **7** Välj **OK**.

### **Rensa aktuellt spår**

Välj > **Spårhanterare** > **Aktuellt spår** > **Rensa aktuellt spår**.

### **Ta bort ett spår**

- **1** Välj > **Spårhanterare**.
- **2** Välj ett spår.
- **3** Välj **Ta bort** > **Ja**.

### **Arkivera ett sparat spår**

Du kan arkivera sparade spår i ett minne.

- **1** Välj > **Spårhanterare**.
- **2** Välj ett sparat spår.
- **3** Välj **Arkivera**.

### **Arkivera spår automatiskt**

- **1** Välj **Inställning** > **Spår** > **Automatisk arkivering**.
- **2** Välj ett alternativ.

## **Sända och ta emot data trådlöst**

För att kunna dela data trådlöst måste du befinna dig inom 3 m (10 fot) från en kompatibel Garmin enhet.

- Du kan dela waypoints, geocacher, rutter och spår trådlöst.
- **1** Välj > **Dela trådlöst**.
- **2** Välj **Skicka** eller **Ta emot**.
- **3** Följ instruktionerna på skärmen.

## **Navigering**

Du kan navigera längs rutter och spår samt till en waypoint, en geocache, ett foto eller en valfri sparad position i enheten. Med hjälp av kartan eller kompassen kan du navigera till din destination.

## **Karta**

 betecknar din plats på kartan. När du färdas förflyttas ikonen och lämnar ett spårregister (spår) efter sig. Waypointnamn och symboler visas på kartan. När du navigerar till en destination visas rutten med en röd linje på kartan.

När kartorienteringen är Spår uppåt tycks objekt på kartan rotera runt din position. När du rör dig orienteras hela kartan om i den riktning du är vänd. Du kan stabilisera objekten genom att ställa in orienteringen på Norr uppåt (*[Kartinställningar](#page-15-0)*, sidan 12).

Om du vill öppna kartan väljer du 3.

## <span id="page-13-0"></span>**Mäta avstånd på kartan**

Du kan mäta avståndet mellan två punkter.

- **1** Välj en plats på kartan.
- **2** Välj > **Mäta distans** > **Använd**.
- **3** Flytta flaggan till en annan plats på kartan.

## **Kompass**

Handenheten har en elektronisk lutningskompenserad kompass med tre axlar. Med hjälp av en bärings- eller kurspekare kan du navigera till din destination.

### **Kalibrera kompassen**

## *OBS!*

Kalibrera den elektroniska kompassen utomhus. Stå inte nära objekt som påverkar magnetfält, t.ex. bilar, hus eller kraftledningar, eftersom det kan minska noggrannheten.

Du bör kalibrera kompassen om du har förflyttat dig en längre sträcka, om temperaturen har förändrats eller om du har tagit ur batteriet.

- **1** Välj > **Kompass** > > **Kalibrera kompass** > **Start**.
- **2** Följ instruktionerna på skärmen.

### **Navigera med bäringspekaren**

När du navigerar till en destination, pekar  $\Lambda$  mot din destination oavsett i vilken riktning du rör dig.

- 1 När du navigerar till en destination, väljer du  $\blacktriangle$  > Kompass.
- 2 Vänd dig tills  $\triangle$  pekar mot toppen av kompassen och fortsätt att förflytta dig i den riktningen mot destinationen.

### **Kurspekare**

Kurspekaren är mest användbar när du navigerar på vatten eller där det inte finns några stora hinder i din väg. Funktionen hjälper dig även att undvika faror vid sidan av kursen, t.ex. grund eller undervattensstenar.

Om du vill aktivera kurspekaren väljer du från kompassen  $\equiv$  > **Riktningsinställningar** > **Gå till-linje/pekare** > **Kurs (CDI)**.

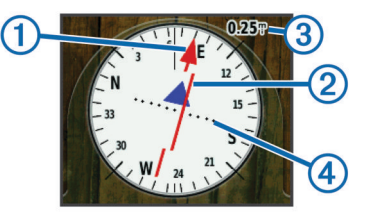

Kurspekaren ① anger ditt förhållande till en kurslinje som leder till destinationen. Kursavvikelseindikatorn (CDI) 2 ger en indikation om avdrift (åt höger eller vänster) från kursen. Skalan

3 betecknar avståndet mellan punkterna 4 på

kursavvikelseindikatorn som talar om för dig hur mycket ur kurs du är.

## **Menyn Vart?**

Du kan använda menyn Vart? för att hitta en destination att navigera till. Alla Vart?-kategorier är inte tillgängliga i alla områden och på alla kartor.

### **Söka efter en waypoint efter namn**

- 1 Välj  $\bigwedge$  > Vart? > Waypoints >  $\equiv$  > Sök stavning.
- **2** Ange namnet.
- $3$  Välj $\checkmark$ .

### **Söka efter en waypoint nära en annan waypoint 1** Välj **∧** > Waypointhanteraren.

- **2** Välj en waypoint.
- **3** Välj > **Sök nära här**.

**4** Välj en kategori.

I listan visas waypoints nära ursprungswaypointen.

## **Navigera med Sikta och kör**

Du kan rikta enheten mot ett avlägset objekt, låsa enheten i den riktningen och navigera till objektet.

- **1** Välj > **Sikta och kör**.
- **2** Rikta enheten mot ett objekt.
- **3** Välj **Låsriktning** > **Ställ in kurs**.
- **4** Navigera med kompassen (*Navigera med bäringspekaren*, sidan 10) eller kartan (*Karta*[, sidan 9\)](#page-12-0).

## **Höjdprofil**

Höjdprofilen är som standard inställd på att visa höjden för en tid som passerat. Du kan anpassa profilen (*Ändra plottyp (höjdprofil)*, sidan 10) och datafälten (*[Anpassa datafälten](#page-14-0)*, [sidan 11\)](#page-14-0).

Om du vill öppna höjdprofilen väljer du  $\blacktriangle$  > **Höjdprofil**.

### **Kalibrera den barometriska höjdmätaren**

Du kan kalibrera höjdmätaren manuellt om du känner till korrekt höjd och korrekt lufttryck.

- **1** Gå till en plats där höjden eller lufttrycket är känt.
- **2** Välj > **Höjdprofil** > > **Kalibrera höjdmätare**.
- **3** Följ instruktionerna på skärmen.
- **Navigera till en punkt på profilen**
- **1** Välj ∧ > **Höjdprofil**.
- **2** Välj en individuell punkt på profilen. Information om punkten visas högst upp till vänster i profilen.
- **3** Välj > **Visa kartan**.
- **4** Välj informationsfältet högst upp på skärmen.
- **5** Välj **Kör**.
- **6** Navigera med kompassen (*Navigera med bäringspekaren*, sidan 10) eller kartan (*Karta*[, sidan 9\)](#page-12-0).

### **Ändra plottyp (höjdprofil)**

Du kan ändra höjdprofilen så att den visar tryck och höjd över tid eller över ett avstånd.

- 1 Välj  $\bigwedge$  > Höjdprofil >  $\equiv$  > Byt plottyp.
- **2** Välj ett alternativ.

## **Återställa höjdprofilen**

Välj **∧** > Höjdprofil >  $\equiv$  > Nollställa > Rensa aktuellt **spår** > **Ja**.

## **Färddator**

Färddatorn visar din aktuella hastighet, medelhastighet, maxhastighet, trippmätare och annan användbar information. Du kan anpassa färddatorns utseende, instrumentbräda och datafält (*[Anpassa datafälten](#page-14-0)*, sidan 11).

Öppna färddatorn genom att välja > **Färddator**.

### **Nollställa färddatorn**

Du bör återställa färddatorn innan du påbörjar en färd så att den visar rätt trippinformation.

Välj > **Färddator** > > **Nollställa** > **Nollst trippdata** > **Ja**.

## **Tillämpningar**

## <span id="page-14-0"></span>**Ställa in positionslarm**

Positionslarmen signalerar att du eller dina hundar befinner sig inom ett definierat avstånd från en viss plats. En ljudsignal hörs när du kommer in i den angivna radien.

- **1** Välj ∧ > **Positionslarm.**
- **2** Välj **Skapa larm**.
- **3** Välj en kategori.
- **4** Välj en plats.
- **5** Välj **Använd**.
- **6** Ange en radie.

När du anger ett område med ett positionslarm ger enheten ifrån sig en ton.

## **Beräkna ett områdes storlek**

- **1** Välj > **Områdesberäkning** > **Start**.
- **2** Gå runt utkanten av det område som du vill beräkna.
- **3** Välj **Räkn.** när du är klar.

## **Visa kalender och almanacka**

Du kan visa aktiviteter i enheten, till exempel när en waypoint sparades, almanacksinformation om solen och månen samt jaktoch fisketider.

- 1 Väli $\triangle$ .
- **2** Välj ett alternativ:
	- Välj **Kalender** för att visa enhetsaktiviteter för specifika dagar.
	- Välj **Sol och måne** för att visa tider för när solen och månen går upp och ner.
	- Välj **Jakt och fiske** för att visa den bästa tiden för jakt och fiske.
- **3** Om det behövs väljer du **eller** för att visa en annan dag.

## **Ställa in larm**

- **1** Välj ∧ > Klocklarm.
- 2 Välj $\biguparrow$  och  $\biguparrow$  för att ställa in tiden.
- **3** Välj **Sätt på larm**.
- **4** Välj ett alternativ.

Larmet ljuder vid den valda tidpunkten. Om enheten är avstängd vid larmtidpunkten, sätts den på och larmet ljuder.

## **Öppna stoppuret**

Välj **∧ > Stoppur**.

## **Satellitsida**

På satellitsidan visas din aktuella position, GPS-noggrannhet, satellitpositioner och signalstyrka.

## **Ändra satellitvisning**

Som standard visas satellitvisningen med norr överst. Du kan ändra satellitvisningen så att den är orienterad efter ditt aktuella spår upptill på skärmen.

- 1 Välj  $\bigwedge$  > Satellit >  $\equiv$
- **2** Välj **Spår uppåt**.

### **Stänga av GPS**

Välj > **Satellit** > > **Anv med GPS från**.

### **Simulera en position**

- **1** Välj > **Satellit** > > **Anv med GPS från**.
- **2** Välj > **Ställ in position på karta**.
- **3** Välj en plats.
- **4** Välj **Använd**.

## **VIRB® fjärrkontroll**

Med VIRB fjärrfunktionen kan du styra din VIRB actionkamera med hjälp av enheten. Gå in på [www.garmin.com/VIRB](http://www.garmin.com/VIRB) för att köpa en VIRB actionkamera.

### **Styra en VIRB actionkamera med handenheten**

Innan du kan använda fjärrfunktionen hos VIRB på handenheten måste du aktivera fjärrinställningarna på VIRB kameran. Mer information finns i användarhandboken till VIRB kameran.

- **1** Slå på VIRB kameran.
- **2** På handenheten väljer du > **VIRB-fjärrkontr.**.
- **3** Vänta medan handenheten ansluter till din VIRB kamera.
- **4** Välj ett alternativ:
	- Välj **REC** för att starta och stoppa videoinspelningen.
	- Välj o för att ta ett foto.

### **Styra en VIRB actionkamera med hundhalsbandsenheten**

Innan du kan använda fjärrfunktionen hos VIRB på handenheten måste du aktivera fjärrinställningarna på VIRB kameran. Mer information finns i användarhandboken till VIRB kameran.

- **1** Slå på VIRB kameran.
- **2** På handenheten väljer du **Hundlista**.
- **3** Välj den hund som använder VIRB kameran.
- **4** Välj **Visa info**.
- **5** Välj **VIRB-styrning**.

Hundhalsbandsenheten ansluts till VIRB och VIRB kontrollsidan öppnas.

- **6** Välj ett alternativ:
	- Välj **Start** för att starta inspelningen.
	- Välj **Stopp** för att stoppa inspelningen.
	- Välj **Foto** för att stoppa inspelningen.

## **Anpassa enheten**

### **Anpassa huvudmenyn**

Du kan flytta, lägga till och ta bort objekt på huvudmenyn.

- **1** På huvudmenyn väljer du **Inställning** > **Huvudmenyn**.
- **2** Välj ett menyobjekt.
- **3** Välj ett alternativ:
	- Välj **Flytta uppåt** eller **Flytta nedåt** för att ändra plats i listan för objektet.
	- Välj **Ta bort** för att ta bort ett objekt från listan.
	- Välj **Lägg till sida** för att placera ett objekt på listan efter att du har tagit bort det.
	- Välj  $\equiv$  > Aterst. standardinst. om du vill återställa ordningen för alla objekt på menyn.

## **Anpassa datafälten**

Innan du kan anpassa datafälten på kartan måste du aktivera datafälten (*[Aktivera kartans datafällt](#page-15-0)*, sidan 12).

Du kan anpassa datafälten och instrumentbrädorna för kartan, kompassen, höjdprofilen och färddatorn.

- **1** Öppna sidan där du vill ändra datafälten.
- **2** Välj ett datafält som du vill anpassa.
- **3** Välj det nya datafältet.
	- För datafältsbeskrivningar, se *[Alternativ för datafält](#page-21-0)*, [sidan 18.](#page-21-0)

### <span id="page-15-0"></span>**Aktivera kartans datafällt**

Välj > > **Kartinställningar** > **Översikt** > **Små datafält**.

## **Systeminställningar**

#### Välj **Inställning** > **System**.

- **GPS**: Ställer in GPS på Normal, WAAS/EGNOS (Wide Area Augmentation System/European Geostationary Navigation Overlay Service) eller Demoläge (GPS av). Mer information om WAAS finns på [http://www.garmin.com/aboutGPS/waas](http://www.garmin.com/aboutGPS/waas.html) [.html.](http://www.garmin.com/aboutGPS/waas.html)
- **BaseCamp BaseStation**: Ställer in hur enheten ansluts till BaseCamp när enheten ansluts till datorn.

### **Hundinställningar**

### Välj **Inställning** > **Hundar**.

- **Hundspår på karta**: Ställer in längden (i minuter eller timmar) för hundspårningen på kartan. Om varaktighet för spåret som visas minskas kan störningar på kartan minska.
- **Zooma efter hundar**: Zoomar automatiskt kartan för att visa alla hundars positioner och din position, såvida du inte manuellt panorerar kartan.
- **Hundvarning**: Ställer in hur du meddelas om vissa åtgärder (*[Ställa in hundlarm](#page-7-0)*, sidan 4).

**Skallavkänning**: Aktiverar funktionen för skallavkänning. Den här funktionen är inte tillgänglig i alla områden.

## **Kontaktinställningar**

### Välj **Inställning** > **Kontakter**.

- **Kontaktspår på karta**: Ställer in längden (i minuter eller timmar) för kontaktspårningen på kartan.
- **Zooma efter kontakt**: Zoomar automatiskt kartan för att visa alla kontakters positioner och din position, såvida du inte panorerar kartan manuellt.
- **Meddelandevarning**: Ställer in meddelandevarningar på Endast ljudsignal, Endast vibrator, Ljud och vibrator eller Endast meddelande.
- **Ihopparningsinst.**: Ställer in alternativen som enheten använder för att spåra och kommunicera med andra enheter.

## **Skärminställningar**

### Välj **Inställning** > **Skärm**.

- **Tidsgräns för belysning**: Anpassar tiden innan bakgrundsbelysningen släcks.
- **Skärmavbildning**: Spara bilden på enhetens skärm.
- **Batterisparläge**: Sparar batterikapacitet och förlänger batteriets livslängd genom att stänga av skärmen när bakgrundsbelysningen släcks (*[Slå på handenhetens](#page-18-0) [batterisparläge](#page-18-0)*, sidan 15).
- **Kalibrera skärm**: Här kan du justera skärmen så att den fungerar ordentligt vid tryckningar (*Kalibrera pekskärmen*, sidan 12).

### **Kalibrera pekskärmen**

Du kan kalibrera skärmen om den inte verkar fungera som den ska.

**1** Välj **Inställning** > **Skärm** > **Kalibrera skärm**.

**2** Följ instruktionerna på skärmen.

## **Utseendeinställningar**

### Välj **Inställning** > **Utseende**.

**Läge**: Ställer in en ljus bakgrund, en mörk bakgrund eller växlar automatiskt mellan de två alternativen beroende på tiderna för soluppgång och solnedgång för din aktuella position.

**Bakgrund**: Ställer in bakgrundsbilden.

- **Markeringsfärg, dag**: Ställer in färgen för alternativ som du valde i dagläget.
- **Markeringsfärg, natt**: Ställer in färgen för alternativ som du valde i nattläget.

## **Ställa in enhetssignaler**

Du kan anpassa signaler för meddelanden, knappar, varningar och larm.

- **1** Välj **Inställning** > **Ljud**.
- **2** Välj en signal för varje ljudtyp.

## **Kartinställningar**

Välj **Inställning** > **Karta**.

**Orientering**: Justerar hur kartan visas på sidan. Norr uppåt visar norr överst på sidan. Spår uppåt visar den aktuella kursen uppåt på sidan. Fordonsläge visar färdriktningen ur ett bilperspektiv med färdriktningen överst.

**Guidningstext**: Ställer in när guidningstext visas på kartan.

- **Översikt**: Ställer in inforutor som visas på kartan. I varje inforuta visas olika uppgifter om din rutt eller plats.
- **Kartinformation**: Aktiverar eller avaktiverar de kartor som för närvarande är inlästa i enheten.
- **Karthastighet**: Anpassar hastigheten för kartritningen. En högre hastighet minskar batteriets livslängd.

### **Avancerade kartinställningar**

- Välj **Inställning** > **Karta** > **Avancerade inställningar**.
- **Autozoom**: Ställer automatiskt in rätt zoomnivå för optimal användning av kartan. Om du har valt Av måste du zooma in och ut manuellt.
- **Detaljer**: Anger hur mycket detaljer som visas på kartan. Ju fler detaljer du visar desto långsammare går det att rita om kartan.
- **Skuggad relief**: Visar detaljerad relief på kartan (om den är tillgänglig) eller stänger av skuggning.
- **Fordon**: Här kan du välja en positionsikon som markerar din position på kartan.
- **Zoomnivåer**: Ställer in zoomnivån där kartobjekt visas. Kartobjekt visas inte om kartans zoomnivå är högre än den inställda nivån.
- **Textstorlek**: Ställer in textstorlek för kartobjekt.

## **Spårinställningar**

Välj **Inställning** > **Spår**.

**Spårlogg**: Sätter på och stänger av spårinspelning.

- **Inspelningsläge**: Ställer in en metod för spårinspelning. Auto spelar in spåren i variabel takt och skapar en optimal återgivning av dina spår.
- **Intervall**: Ställer in en hastighet för inspelning av spårregister. Om du spelar in punkter oftare skapas ett mer detaljerat spår, men spårregistret fylls snabbare.
- **Automatisk arkivering**: Ställer in en automatisk arkiveringsmetod för att organisera dina spår. Spår sparas och rensas automatiskt baserat på användarinställningarna.
- **Färg**: Ställer in färgen på det aktiva spåret på kartan.

### **Ruttinställningar**

Enheten beräknar optimerade rutter för den typ av aktivitet du ägnar dig åt. Vilka ruttinställningar som är tillgängliga beror på vilken aktivitet som är vald.

#### Välj **Inställning** > **Rutt**.

**Aktivitet**: Ställer in en aktivitet för rutten. Enheten beräknar optimerade rutter för den typ av aktivitet du ägnar dig åt.

- <span id="page-16-0"></span>**Ruttövergångar**: Ställer in hur enheten tar sig från en punkt längs rutten till nästa. Den här inställningen är endast tillgänglig för vissa aktiviteter. Distans leder dig till nästa punkt på rutten när du befinner dig på ett visst avstånd från den aktuella punkten.
- **Lås på väg**: Låser positionsikonen, som indikerar din position på kartan, på närmaste väg.

## **Ändra måttenheterna**

Du kan anpassa måttenheter för avstånd och hastighet, höjd, djup, temperatur och tryck.

- **1** Välj **Inställning** > **Enheter**.
- **2** Välj typ av måttenhet.
- **3** Välj en måttenhet för inställningen.

## **Tidsinställningar**

### Välj **Inställning** > **Tid**.

- **Tidsformat**: Ställer in om enheten ska visa tiden i 12-timmars eller 24-timmars format.
- **Tidszon**: Ställer in tidszonen för enheten. Automatisk ställer in tidszonen automatiskt baserat på din GPS-position.

## **Inställningar för positionsformat**

**Obs!** Ändra bara positionsformat eller koordinatsystem för kartreferenssystem om du använder en karta eller ett sjökort med ett annat positionsformat.

Välj **Inställning** > **Positionsformat**.

**Positionsformat**: Ställer in positionsformatet för positionsinformationen.

**Kartreferens**: Ställer in koordinatsystemet för kartan.

**Kartsfär**: Visar det koordinatsystem som enheten använder. Standardkoordinatsystem är WGS 84.

## **Riktningsinställningar**

Du kan anpassa kompassinställningarna.

Välj **Inställning** > **Riktning**.

- **Skärm**: Ställer in typen av riktningsvisning som visas på kompassen.
- **Nordlig referens**: Ställer in nord som kursreferens för kompassen.
- **Gå till-linje/pekare**: Ställer in hur pekaren som visas på kartan beter sig. Bäring pekar i destinationens riktning. Kurs (CDI) visar ditt förhållande till kurslinjen som leder till destinationen.
- **Kompass**: Växlar automatiskt från elektronisk kompass till GPSkompass när du färdas med högre hastighet under en viss tid.
- **Kalibrera kompass**: Kalibrerar kompassen (*[Kalibrera](#page-13-0)  [kompassen](#page-13-0)*, sidan 10).

## **Höjdmätarinställningar**

### Välj **Inställning** > **Höjdmätare**.

- **Autokalibrering**: Kalibrerar automatiskt höjdmätaren varje gång enheten slås på.
- **Barometerläge**: Ställer in hur enheten mäter barometrisk information. Varierande höjd gör att barometern kan mäta höjdförändringar när du är i rörelse. Konstant höjd förutsätter att enheten är stationär på en konstant höjd och att det barometriska trycket därför endast förändras av vädret.
- **Trycktrend**: Ställer in hur enheten spelar in tryckdata. Spara alltid spelar in alla tryckdata, som kan vara till hjälp när du söker efter tryckfronter.
- **Plottyp**: Ställer in typen av data som spelas in och visas i profilen. Spelar in höjdförändringar under en viss tid eller en

viss sträcka, spelar in barometriskt tryck under en viss tid eller spelar in omgivningstryck under en viss tid.

**Kalibrera höjdmätare**: Kalibrerar höjdmätaren.

## **Marina kartinställningar**

### Välj **Inställning** > **Marint**.

- **Sjökortsläge**: Ställer in typen av sjökort som används för enheten. Nautiska visar olika kartfunktioner i olika färger, vilket gör marina intressanta platser (POI) lättare att tyda och gör att kartan efterliknar visningen på papperskartor. Fiske (kräver marina kartor) visar en detaljerad översikt över bottenkonturer och djuplodning. Kartvisningen är enklare och en mycket bra hjälp vid fisketurer.
- **Utseende**: Ställer in utseendet för marina navigationshjälpmedel på kartan.
- **Inställning för sjövarningar**: Ställer in larm som avges när du överskrider ett visst driftavstånd vid ankring, när du befinner dig ur kurs med ett visst avstånd och när du kommer in i vatten med ett visst djup.

## **Enhetsinformation**

## **Visa enhetsinformation**

Du kan visa enhets-ID, programversion och licensavtal. Välj **Inställning** > **Om**.

## **Support och uppdateringar**

- Du kan uppdatera programvara och kartor för handenheten med hjälp av Garmin Express™.
- Du kan uppdatera programvara för hundhalsbandsenheten med hjälp av Garmin WebUpdater.

### **Support och uppdateringar**

Garmin Express ([www.garmin.com/express\)](http://www.garmin.com/express) ger enkel åtkomst till de här tjänsterna för Garmin enheter.

- **Produktregistrering**
- Produkthandböcker
- Programvaruuppdateringar
- Uppdateringar av kartor, diagram och banor

### *Konfigurera Garmin Express*

- **1** Anslut enheten till datorn med en USB-kabel.
- **2** Gå till [www.garmin.com/express](http://www.garmin.com/express).
- **3** Följ instruktionerna på skärmen.

### **Uppdatera programvaran**

Innan du kan uppdatera programvaran på handenheten eller halsbandet måste du ansluta enheten (*[Ansluta den handhållna](#page-18-0) [enheten till en dator](#page-18-0)*, sidan 15) eller halsbandet (*[Ansluta](#page-19-0) [halsbandet till en dator](#page-19-0)*, sidan 16) till datorn.

Du måste uppdatera programvaran på handenheten och på halsbandet separat.

**Obs!** Inga data eller inställningar tas bort när du uppdaterar programvaran.

- **1** Gå till [www.garmin.com/products/webupdater.](http://www.garmin.com/products/webupdater)
- **2** Följ instruktionerna på skärmen.

## **Skötsel av enheten**

### *OBS!*

Förvara inte enheten där den kan utsättas för extrema temperaturer eftersom det kan orsaka permanenta skador. Använd aldrig hårda eller vassa föremål på pekskärmen eftersom den då kan skadas.

<span id="page-17-0"></span>Använd inte kemiska rengöringsmedel, lösningsmedel eller insektsmedel som kan skada plastkomponenter och ytor.

Fäst väderskyddet ordentligt för att förhindra skada på USBporten.

### **Rengöra enheten**

### *OBS!*

Även små mängder svett eller fukt kan göra att de elektriska kontakterna korroderar när de ansluts till en laddare. Korrosion kan förhindra laddning och dataöverföring.

- **1** Torka av enheten med en fuktad trasa med milt rengöringsmedel.
- **2** Torka enheten torr.

Låt enheten torka helt efter rengöring.

### **Rengöra pekskärmen**

- **1** Använd en mjuk, ren, luddfri trasa.
- **2** Om det behövs, fukta trasan med vatten.
- **3** Om du använder en lätt fuktad trasa, stäng av enheten och koppla ur enheten från eluttaget.
- **4** Torka skärmen försiktigt med trasan.

## **Specifikationer**

### **Alpha 100Specifikationer för handenheten Alpha 100**

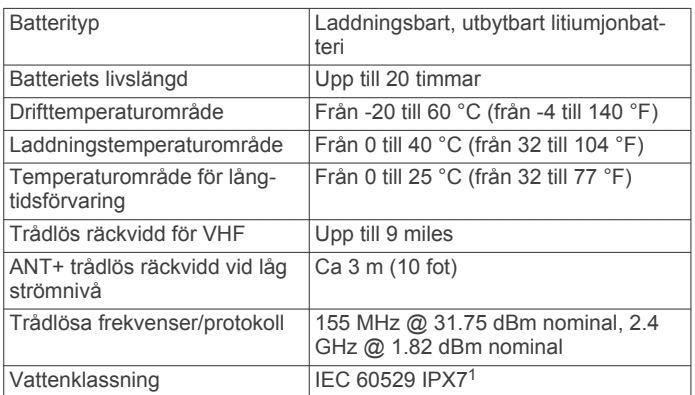

### **T5 hundhalsbandsenhet – specifikationer**

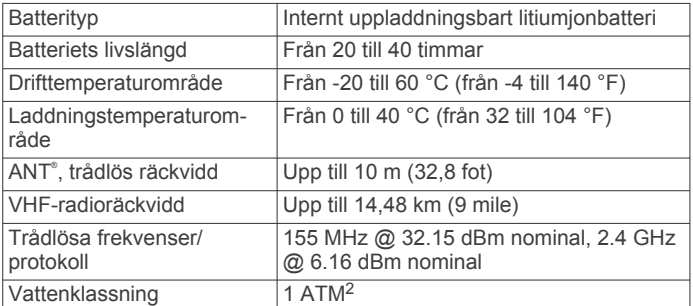

### **T5 mini hundhalsbandsenhet – specifikationer**

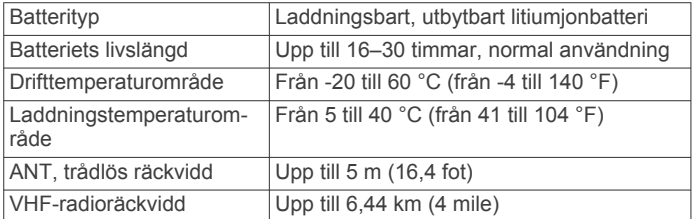

<sup>1</sup> Enheten tål tillfällig exponering för vatten på upp till 1 m djup i upp till 30 min. Mer information hittar du på [www.garmin.com/waterrating.](http://www.garmin.com/waterrating)<br><sup>2</sup> Enheten klarar tryck som motsvarar ett djup på 10 m. Mer information finns på

[www.garmin.com/waterrating](http://www.garmin.com/waterrating).

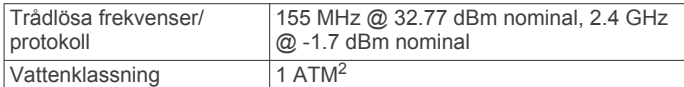

## **Batteriinformation**

### **VARNING**

Den här produkten innehåller ett litiumjonbatteri. För att förhindra personskador eller skador på produkten på grund av att batteriet utsätts för extrem hetta ska enheten inte förvaras i direkt sollius.

Använd inte vassa föremål när du tar ut batterier.

### **OBSERVERA**

Kontakta din lokala återvinningscentral för korrekt återvinning av batterierna.

### **Långtidsförvaring**

### *OBS!*

Den normala långsiktiga minskningen av litiumjonbatteriets uppladdningskapacitet kan öka om enheten utsätts för förhöjda temperaturer. Om du förvarar en fulladdad enhet på en plats med en temperatur utanför temperaturintervallet för långvarig förvaring kan det minska uppladdningskapaciteten avsevärt.

När du planerar att inte använda handenheten under flera månader bör du ta ut batteriet. Lagrade data går inte förlorade när batteriet tas ut.

När du inte tänker använda halsbandet på flera månader bör batteriet laddas till cirka 50 %. Enheten bör förvaras på en sval, torr plats i normal rumstemperatur. Efter förvaringen ska halsbandet laddas upp helt före användning.

### **Maximera batteriets livslängd**

Livslängden på batterierna i handenheten och halsbandet kan förlängas på flera olika sätt.

- Minska bakgrundsbelysningens ljusstyrka (*Justera bakgrundsbelysningens ljusstyrka*, sidan 14).
- Minska tidsgränsen för bakgrundsbelysningen (*[Justera](#page-18-0)  [tidsgräns för bakgrundsbelysning](#page-18-0)*, sidan 15).
- Välj en längre tid för handenhetens uppdateringsfrekvens (*[Ändra handenhetens uppdateringsfrekvens](#page-18-0)*, sidan 15).
- Stäng av sändaren (*[Stänga av sändaren](#page-18-0)*, sidan 15).
- Använd batterisparläget (*[Slå på handenhetens](#page-18-0) [batterisparläge](#page-18-0)*, sidan 15)
- Minska kartritningshastigheten (*[Justera](#page-18-0) [kartritningshastigheten](#page-18-0)*, sidan 15).
- Ställ hundhalsbandsenheten i räddningsläge (*[Starta](#page-10-0) [räddningsläget](#page-10-0)*, sidan 7) för att spara på halsbandets batteri.
- Förläng tiden för halsbandets uppdateringsfrekvens (*[Ändra](#page-18-0) [hundhalsbandsenhetens uppdateringsfrekvens](#page-18-0)*, sidan 15) för att spara på halsbandets batteri.

### *Justera bakgrundsbelysningens ljusstyrka*

Omfattande användning av skärmbelysning kan förkorta batteriets livslängd avsevärt. Du kan justera bakgrundsbelysningens ljusstyrka för att maximera batterilivslängden.

**Obs!** Bakgrundsbelysningens ljusstyrka kan begränsas när batterikapaciteten är låg.

- $1$  Välj  $\circ$
- **2** Justera bakgrundsbelysningens ljusstyrka med hjälp av skjutreglaget.

 $2$  Enheten klarar tryck som motsvarar ett djup på 10 m. Mer information finns på [www.garmin.com/waterrating.](http://www.garmin.com/waterrating)

<span id="page-18-0"></span>Enheten kan kännas varm om bakgrundsbelysningen är inställd på hög.

### *Justera tidsgräns för bakgrundsbelysning*

Du kan förkorta bakgrundsbelysningens tidsgräns för att maximera batterilivslängden.

- **1** Välj **Inställning** > **Skärm** > **Tidsgräns för belysning**.
- **2** Välj ett alternativ.

### *Ändra hundhalsbandsenhetens uppdateringsfrekvens*

Innan du kan ändra halsbandets uppdateringsfrekvens måste halsbandet slås på och vara inom räckhåll för handenheten.

Du kan välja en längre tid för uppdateringsfrekvensen för att spara på batteriet.

- **1** Välj **Hundlista**.
- **2** Välj en hund.

**3** Välj Visa info  $> \equiv$  > Ändra uppd.frekv..

### *Ändra handenhetens uppdateringsfrekvens*

Du kan välja en längre tid för uppdateringsfrekvensen för att spara på batteriet.

- **1** Välj **Inställning** > **Kontakter** > **Ihopparningsinst.** > **Uppd.frekv.**.
- **2** Välj en ny uppdateringsfrekvens.

### *Slå på handenhetens batterisparläge*

Du kan använda batterisparläget till att förlänga batterilivslängden.

Välj **Inställning** > **Skärm** > **Batterisparläge** > **På**.

I batterisparläget stängs skärmen av när tidsgränsen för bakgrundsbelysningen nås.

### *Justera kartritningshastigheten*

Du kan minska kartritningshastigheten för att spara på batteriet.

Välj **Inställning** > **Karta** > **Karthastighet** > **Normal**.

### *Slå på sändaren*

Innan du kan lägga till en kontakt eller initiera ett nödlarm måste du se till att sändaren är aktiverad.

**Obs!** Vid låga temperaturer och om du sänder när batteriet är svagt kan enheten stängas av.

Välj **Inställning** > **Kontakter** > **Ihopparningsinst.** > **Sända** > **På**.

### *Stänga av sändaren*

Du kan avaktivera sändning för att spara på batteriet på handenheten när du inte kommunicerar med kontakter.

**Obs!** Vid låga temperaturer och om du sänder när batteriet är svagt kan enheten stängas av.

Välj **Inställning** > **Kontakter** > **Ihopparningsinst.** > **Sända** > **Av**.

När sändaren är avstängd kan du inte skicka din position eller meddelanden till kontakter.

## **Spara energi medan du laddar enheten**

Du kan stänga av enhetens skärm och övriga funktioner medan du laddar enheten.

- **1** Anslut enheten till en extern strömkälla. Återstående batterikapacitet visas.
- **2** Håll strömknappen nedtryckt i 4–5 sekunder. Skärmen stängs av och enheten försätts i ett batteriladdningsläge med låg strömförbrukning.
- **3** Ladda enheten helt.

## **Datahantering**

Du kan lagra filer på enheten. Enheten har en minneskortplats för ytterligare datalagring.

**Obs!** Enheten är inte kompatibel med Windows® 95, 98, Me, Windows NT<sup>®</sup> eller Mac<sup>®</sup> OS 10.3 och tidigare.

### **Filtyper**

Den handhållna enheten stöder följande filtyper:

- Filer från BaseCamp. Gå till [www.garmin.com/trip\\_planning.](http://www.garmin.com/trip_planning)
- JPEG-bildfiler.
- GPX-geocachefiler. Gå till [www.geocaching.com/play](https://www.geocaching.com/play).
- GPI-filer med anpassade sevärdheter från Garmin POI Loader. Gå till [www.garmin.com/products/poiloader.](http://www.garmin.com/products/poiloader)

### **Installera ett minneskort**

### **VARNING**

Använd inte vassa föremål till att ta bort batterier som kan bytas ut av användaren.

Du kan installera ett microSD minneskort i den handhållna enheten om du vill ha mer lagringsutrymme eller förinlästa kartor.

- **1** Vrid D-ringen moturs och dra uppåt för att avlägsna skyddet.
- **2** Ta bort batteriet.
- **3** Skjut korthållaren åt vänster och lyft upp den.

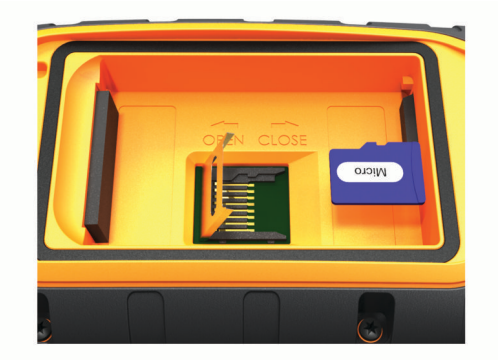

- **4** Sätt i minneskortet med guldkontakten vänd nedåt.
- **5** Stäng korthållaren.
- **6** Skjut korthållaren åt höger för att låsa den på plats.
- **7** Sätt tillbaka batteriet och luckan.

### **Ansluta den handhållna enheten till en dator**

### *OBS!*

Förhindra korrosion genom att torka av USB-porten, väderskyddet och det omgivande området noggrant innan du laddar eller ansluter enheten till en dator.

**1** Lyft på väderkåpan  $\textcircled{1}$ .

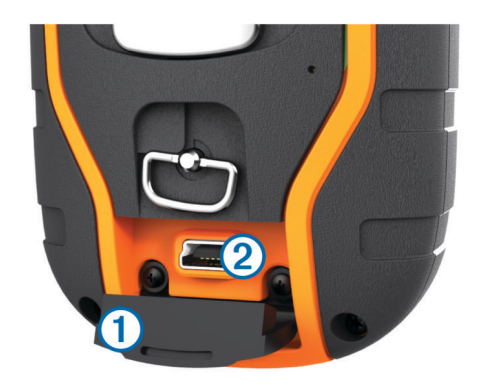

- **2** Anslut den mindre kontakten på USB-kabeln till mini-USBanslutningen 2 på enheten.
- **3** Anslut den andra kontakten på USB-kabeln till en USB-port på datorn.

<span id="page-19-0"></span>Enheten och minneskortet (tillval) visas som flyttbara enheter under Den här datorn på Windows datorer eller som en volym på skrivbordet på Mac datorer.

### **Ansluta halsbandet till en dator**

### *OBS!*

För att förhindra korrosion bör du torka av kontakterna på halsbandet och området omkring dem innan du ansluter laddningsfästet.

Du kan ansluta halsbandet till datorn för att använda det med program som BaseCamp. Halsbandet är inte en masslagringsenhet.

- **1** Knäpp fast laddningsfästet på halsbandet.
- **2** Anslut den mindre kontakten på USB-kabeln till mini-USBporten på kabeln till laddningsfästet.
- **3** Anslut den andra kontakten på USB-kabeln till en USB-port på datorn.

## **Överföra hundspår till BaseCamp**

Du kan överföra hundspår till BaseCamp.

**1** Anslut halsbandet till datorn (*Ansluta halsbandet till en dator*, sidan 16).

Halsbandet sätts igång automatiskt.

- $2$  Välj  $($ <sup>t</sup> $)$ .
- **3** Öppna BaseCamp.

BaseCamp identifierar och överför halsbandets interna spårlogg.

### **Ta bort filer**

### *OBS!*

Om du inte är säker på vad en fil används till bör du inte ta bort den. Minnet i enheten innehåller viktiga systemfiler som du inte bör ta bort.

- **1** Öppna **Garmin** enheten eller volym.
- **2** Om det behövs öppnar du en mapp eller volym.
- **3** Välj en fil.
- **4** Tryck på **Delete** på tangentbordet.

### **Koppla bort USB-kabeln**

Om enheten är ansluten till datorn som en flyttbar enhet eller volym, måste du koppla bort enheten från datorn på ett säkert sätt för att undvika dataförluster. Om enheten är ansluten till en Windows dator som en flyttbar enhet, behöver du inte koppla från säkert.

- **1** Slutför en åtgärd:
	- Om du har en Windows dator väljer du ikonen **Säker borttagning av maskinvara** i aktivitetsfältet och väljer sedan din enhet.
	- På Mac datorer drar du volymikonen till papperskorgen.
- **2** Koppla bort kabeln från datorn.

## **Bilaga**

## **Tillbehör och utbytesdelar**

### **Köpa tillbehör**

Gå till <http://buy.garmin.com>.

### *Kartor som tillval*

Du kan använda ytterligare kartor med enheten, t.ex. BirdsEye satellitbilder, BlueChart® g2 och City Navigator® detaljerade kartor. Detaljerade kartor kan innehålla fler intressanta platser, t.ex. restauranger eller marina tjänster. Mer information finns på <http://buy.garmin.com>och hos din Garmin återförsäljare.

### **ANT+ sensorer**

Enheten kan användas tillsammans med trådlösa ANT+ sensorer. Mer information om kompatibilitet och om att köpa sensorer (tillval) finns på <http://buy.garmin.com>.

### *tempe™*

tempe är en ANT+ trådlös temperatursensor. Du kan ansluta sensorn till en säkerhetsrem eller slinga där den utsätts för omgivningens luft och därigenom tillhandahålla en konsekvent källa till exakta temperaturdata. Du måste para ihop tempe med din enhet för att visa temperaturdata från tempe.

### *Använda valfria träningstillbehör*

- **1** Flytta enheten inom avståndet 3 m (10 fot) för ANT+ tillbehöret.
- **2** Välj **Inställning** > **ANT-sensorer**.
- **3** Välj **Pulsmätare**, **Cykelns kadenssensor** eller **tempesensor**.
- **4** Välj **På**, **Av** eller **Sök igen**.
- **5** Du kan anpassa datafälten till att visa puls- eller kadensdata (*[Anpassa datafälten](#page-14-0)*, sidan 11).

### *Tips för att para ihop ANT+ tillbehör med din Garmin enhet*

- Kontrollera att ANT+ tillbehöret är kompatibelt med Garmin enheten.
- Innan du parar ihop ANT+ tillbehöret med Garmin enheten flyttar du dig 10 m (32,9 fot) bort från andra ANT+ tillbehör.
- Flytta Garmin enheten inom avståndet 3 m (10 fot) för ANT+ tillbehöret.
- När du har parat ihop enheterna första gången känner Garmin enheten automatiskt igen ANT+ tillbehöret varje gång det aktiveras. Denna process sker automatiskt när du slår på Garmin enheten och tar bara några sekunder när tillbehören aktiveras och fungerar som de ska.
- När Garmin enheten väl har parats ihop med ett tillbehör tar den endast emot data från det tillbehöret och du kan utan problem vara i närheten av andra tillbehör.

### **T5 – instruktioner för batteribyte**

### *T5 komponenter*

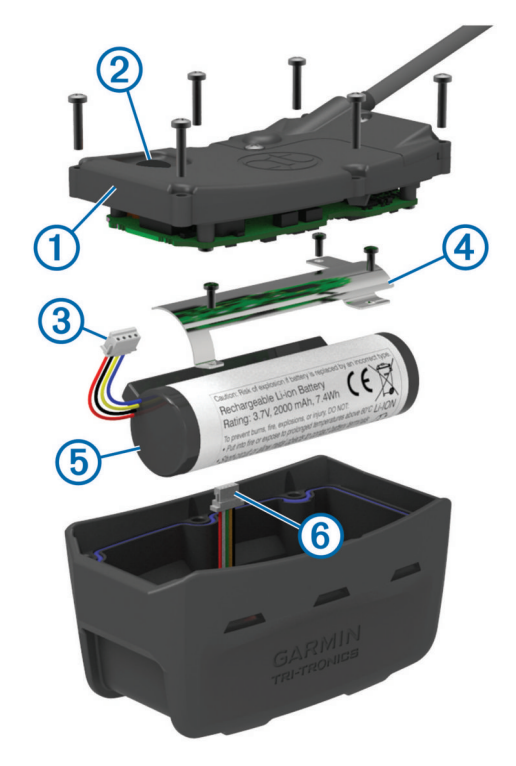

<span id="page-20-0"></span>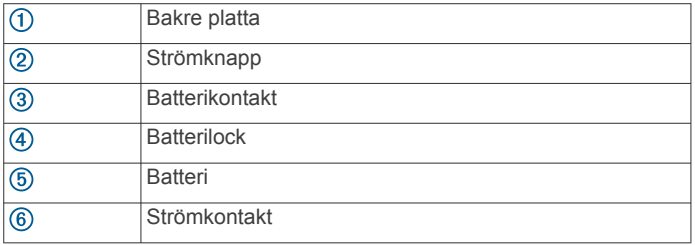

### *Avlägsna det gamla batteriet*

Innan du byter batteriet måste du ta bort smuts och vatten från enheten. Du behöver också en liten kryssmejsel.

**1** Ta bort de sex skruvarna från de yttre kanterna av den bakre plattan.

**Obs!** Du bör lämna kvar de två inre skruvarna.

- **2** Bänd försiktigt loss den bakre plattan.
- **3** Koppla ifrån batterianslutningen och strömanslutningen.
- **4** Ta bort skruvarna som håller batterilocket på plats.
- **5** Ta bort locket och batteriet.
	- Notera batteriets orientering. Man måste installera det nya batteriet på samma sätt.

Efter att det gamla batteriet tagits bort, kontakta en lokal återvinningscentral för att batteriet ska återvinnas på rätt sätt.

### *Installera det nya batteriet*

Innan du byter ut batteriet måste du ta bort det gamla batteriet (*Avlägsna det gamla batteriet*, sidan 17). Du måste också ha en liten kryssmejsel. Du kan behöva en liten spårskruvmejsel.

**1** Sätt i det nya batteriet åt samma håll som det gamla batteriet. Kontakten ① bör vara riktad mot änden närmast strömknappen, och utbuktningen 2 där ledningarna ansluter till batteriet ska riktas mot sidan med laddningsfästets kontakter.

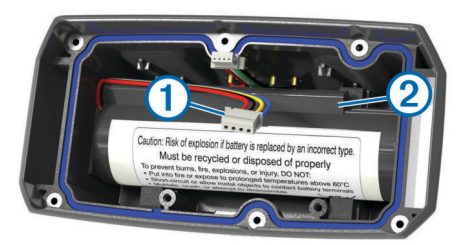

- **2** Sätt tillbaka batteriluckan.
- **3** Fäst batterilocket genom att skruva tillbaka skruvarna.
- **4** Anslut batterikontakten och strömanslutningen.

Du kan behöva använda en spårskruvmejsel för att säkra anslutningarna.

**5** Välj strömknappen för att testa anslutningarna.

När de är rätt anslutna hörs en ton och status-lysdioden blinkar grön.

- **6** Stäng av enheten.
- **7** Kontrollera packningen på insidan av den undre kåpan sitter ordentligt på plats.
- **8** Byt ut den bakre plattan.

**9** Sätt tillbaka de sex skruvarna för att fästa den bakre plattan.

När du har satt i ett nytt batteri laddar du halsbandet helt.

### **Byta batteri på hundhalsbandsenheten**

Innan du byter batteriet måste du ta bort smuts och vatten från enheten. Du behöver också ha en liten stjärnskruvmejsel och låsskruvmejsel som ingår i batteribytessatsen.

**1** Ta bort skruvarna från det L-formade locket ovanpå VHFantennen.

- **2** Bänd loss det L-formade locket.
- **3** Ta bort skruvarna från de yttre kanterna av den bakre plattan.
- **4** Bänd försiktigt loss den bakre plattan.
- **5** Fatta tag i batterikontaktledningarna nära kontakten och dra i kontakten vinkelrätt mot kretskortet för att koppla bort batterikontakten från enheten.
- **6** Fatta tag i strömkontaktledningarna nära kontakten och dra i kontakten parallellt med kretskortet för att koppla bort strömkontakten från enheten.
- **7** Ta bort skruvarna från batteriplattan.
- **8** Ta bort batteriplattan.
- **9** Ta bort batteriet.

Batteriet sitter fast ordentligt. Du kan behöva bända loss batteriet ur den bakre plattan med ett föremål som inte får vara vasst eller av metall.

- **10**Sätt i det nya batteriet på den främre platsen med batteriets etikettsida riktad uppåt och batteriets främre kant placerad under laddningskontaktens utskjutning på enheten.
- **11**Sätt tillbaka batteriplattan och sätt tillbaka och dra åt de två skruvarna.

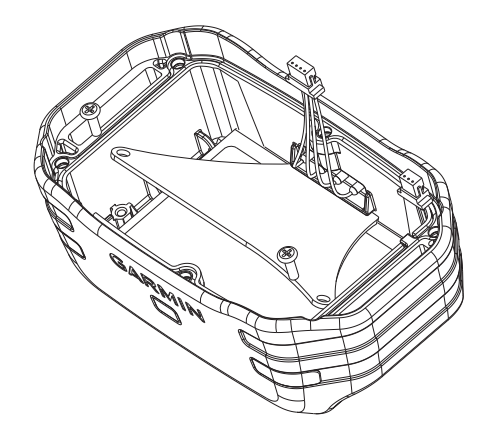

- **12**Kontrollera att packningen inte är skadad och att den sitter ordentligt i spåret.
- **13**Anslut batterikontakten och strömkontakten till enheten. När de är rätt isatta snäpper kontakterna fast i portarna.
- **14**Sätt tillbaka den bakre plattan och sätt tillbaka och dra åt skruvarna för att fästa den bakre plattan.
- **15**Sätt tillbaka det L-formade locket och sätt tillbaka och dra åt skruvarna för att fästa den L-formade plattan.
- **16**Kontrollera att packningen inte sticker ut ur enheten.

### **Byta halsbandsrem**

Innan du byter halsbandsremmen måste du ta bort all smuts, vatten och skräp från enheten (*[Rengöra enheten](#page-17-0)*, sidan 14).

**1** Dra ut halsbandsremmen från GPS-antennen, VHFantennledaren och hundenheten.

Eventuellt måste du trycka och dra i halsbandsremmen för att ta bort den på rätt sätt. Du kan behöva lossa skruvarna på GPS-antennhöljet, men ta inte bort dem.

- **2** Trä den nya halsbandsremmen genom hundenheten, VHFantennledaren och GPS-antennen.
- **3** Om det behövs drar du åt skruvarna som håller fast GPSantennhöljet.

### **Byta VHF-antennen i hundhalsbandsenheten**

### *OBS!*

Böj inte bandet som förbinder huvudenhetens hölje och GPSantennen.

<span id="page-21-0"></span>När locket är borttaget ska du inte röra tätningsmedlet mittemot VHF-antennen, eftersom detta kan skada den vattentäta packningen på hundhalsbandsenheten.

Innan du byter VHF-antennen måste du ta bort smuts och vatten från enheten. Du behöver även en liten kryssmejsel.

**1** Ta bort de 4 skruvarna ① från locket ovanpå VHF-antennen. **Obs!** Du bör notera placeringen av den korta skruven 2.

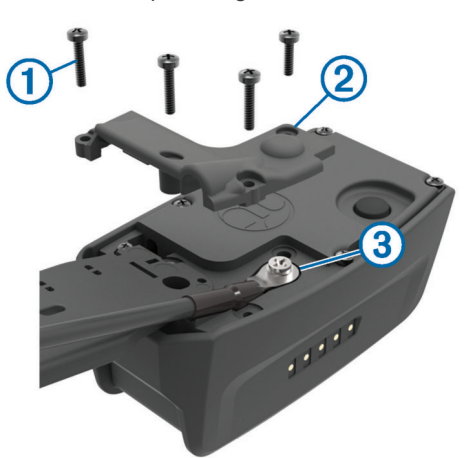

- **2** Bänd loss locket.
- **3** Ta bort skruven **3** som fäster VHF-antennen mot den bakre plattan.
- **4** Dra ut hela antennen ur styrningen för att ta bort den gamla antennen.
- **5** Linda antennstyrningen runt halsbandsremmen och trä den nya VHF-antennen genom styrningen.

Detta hjälper till att rikta antennen uppåt.

- **6** Sätt tillbaka skruven som fäster VHF-antennen mot den bakre plattan.
- **7** Sätt tillbaka luckan över VHF-antennen.
- **8** Sätt tillbaka de 4 skruvarna på luckan, och sätt den korta skruven på rätt plats.

### **Byta säkring i 12 V-strömkabeln**

### *OBS!*

När du byter ut säkringen bör du vara försiktig så att du inte tappar bort någon av de små bitarna och se till att du sätter tillbaka dem på rätt ställen. 12 V-strömkabeln fungerar inte om den inte satts ihop rätt.

Om enheten inte laddas upp i fordonet måste du eventuellt byta den säkring som finns i fordonsadapterns ände.

**1** Vrid ändstycket ① 90 grader moturs för att låsa upp det.

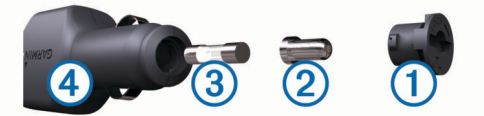

**TIPS:** Du kan behöva använda ett mynt för att ta bort ändstycket.

- **2** Ta bort ändstycket, den silverfärgade spetsen 2 och säkringen 3.
- **3** Sätt i en ny snabb säkring med samma strömstyrka, t.ex. 1 A eller 2 A.
- **4** Sätt den silverfärgade änden i ändstycket.
- **5** Tryck in ändstycket och vrid det 90 grader medurs för att låsa det i 12 V-strömkabeln 4 igen.

## **Alternativ för datafält**

**Avstånd till destination**: Återstående sträcka till slutdestinationen. Dessa data visas bara under navigering.

- **Avstånd till nästa**: Återstående avstånd till nästa waypoint på rutten. Dessa data visas bara under navigering.
- **Bana**: Riktningen från startplatsen till en destination. Kursen kan visas som en planerad eller bestämd rutt. Dessa data visas bara under navigering.
- **Bäring**: Riktning från din aktuella plats till en destination. Dessa data visas bara under navigering.

**Barometer**: Kalibrerat aktuellt lufttryck.

- **Batterinivå**: Återstående batteriladdning.
- **ETA vid destination**: Det beräknade klockslaget då du når slutdestinationen (justerat till destinationens lokala tid). Dessa data visas bara under navigering.
- **ETA vid nästa**: Det beräknade klockslaget då du når nästa waypoint på rutten (justerat till waypointens lokala tid). Dessa data visas bara under navigering.
- **Faktisk fart mot dest**: Hastigheten med vilken du närmar dig en destination längs en rutt. Dessa data visas bara under navigering.
- **Fartgräns**: Den rapporterade hastighetsgränsen för vägen. Funktionen finns inte för alla kartor och områden. Följ alltid hastighetsanvisningar på vägskyltar.
- **Glidförhåll.**: Förhållandet mellan tillryggalagd horisontell sträcka och ändring i vertikal sträcka.
- **Glidförhållande t. dest.**: Det glidförhållande som krävs för att sjunka från din aktuella position till destinationens höjd. Dessa data visas bara under navigering.
- **GPS-noggrannhet**: Felmarginal för din exakta plats. Exempel: Din GPS-plats är exakt +/- 3,65 m (+/- 12 fot).
- **GPS signalstyrka**: Styrkan på GPS-satellitsignalen.
- **Hastighet**: Den aktuella färdhastigheten.
- **Högsta höjd över havet**: Den högsta höjd som nåtts sedan den senaste återställningen.
- **Höjd**: Höjden över eller under havsnivå för din aktuella plats.
- **Kadens**: Antal varv för vevarmen eller antal steg per minut. Enheten måste vara ansluten till ett kadenstillbehör för att de här data ska visas.
- **Klocka**: Aktuell tid på dagen baserat på din aktuella plats och tidsinställningar (format, tidszon och sommartid).
- **Lägsta höjd över havet**: Den lägsta höjd som nåtts sedan den senaste återställningen.
- **Lufttryck**: Okalibrerat omgivande tryck.
- **Max fart**: Den högsta hastighet som nåtts sedan den senaste återställningen.
- **Max sänkning**: Den maximala höjdminskningshastigheten i fot per minut eller meter per minut sedan den senaste återställningen.
- **Max stigning**: Den maximala stigningshastigheten i fot per minut eller meter per minut sedan den senaste återställningen.
- **Medelfart under rörelse**: Medelhastigheten i rörelse sedan den senaste återställningen.
- **Medelsänkning**: Den lodräta medelsträckan för höjdminskningen sedan den senaste återställningen.
- **Medelstigning**: Den lodräta medelsträckan för stigningen sedan den senaste återställningen.
- **Pekare**: En pil pekar i riktning mot nästa waypoint eller sväng. Dessa data visas bara under navigering.
- **Position (lat/long)**: Den aktuella positionen i latitud och longitud oberoende av den valda inställningen för positionsformat.
- **Position (vald)**: Den aktuella positionen med hjälp av den valda inställningen för positionsformat.
- **Puls**: Hjärtslagen per minut (bpm). Din enhet måste vara ansluten till en kompatibel pulsmätare.
- **Restid under förflyttn.**: En fortgående uppräkning av den tid som tillbringats i rörelse sedan den senaste återställningen.
- **Riktning**: Den riktning som du rör dig i.
- **Slutdestination**: Den sista punkten på en rutt till destinationen. Dessa data visas bara under navigering.
- **Solnedgång**: Tiden för solnedgång baserat på din GPSposition.
- **Soluppgång**: Tiden för soluppgång baserat på din GPSposition.
- **Stillestånd**: En fortgående uppräkning av den tid som tillbringats stillastående sedan den senaste återställningen.
- **Sväng**: Vinkeldifferensen (i grader) mellan bäringen till destinationen och din aktuella kurs. V betyder att du ska svänga åt vänster. H betyder att du ska svänga åt höger. Dessa data visas bara under navigering.
- **Tid till destination**: Den beräknade tiden innan du når destinationen. Dessa data visas bara under navigering.
- **Tid till nästa**: Den beräknade tiden som återstår tills du når nästa waypoint på rutten. Dessa data visas bara under navigering.
- **Till kurs**: Den riktning du måste färdas i för att återvända till rutten. Dessa data visas bara under navigering.
- **Total distans**: En fortgående uppräkning av den tillryggalagda sträckan för alla resor. Denna summa rensas inte när du återställer trippdata.
- **Total höjdminskning**: Den totala höjdminskningen sedan den senaste återställningen.
- **Total medelfart**: Medelhastigheten i rörelse och vid stopp sedan den senaste återställningen.
- **Total restid**: En fortgående uppräkning av den tid som tillbringats i rörelse och stillastående sedan den senaste återställningen.
- **Total stigning**: Den totala stigningssträckan sedan den senaste återställningen.
- **Trippmätare**: En fortgående uppräkning av den tillryggalagda sträckan sedan den senaste återställningen.
- **Ur kurs**: Avståndet till vänster eller höger som du avvikit från den ursprungliga resvägen. Dessa data visas bara under navigering.
- **Vertikal fart**: Stigningens eller sänkningens takt över tiden.
- **Vertikal fart mot dest.**: Stigningens eller sänkningens hastighet i förhållande till en förutbestämd höjd. Dessa data visas bara under navigering.
- **Waypoint vid nästa**: Nästa punkt på rutten. Dessa data visas bara under navigering.

## **Index**

### <span id="page-23-0"></span>**A**

almanacka **[11](#page-14-0)** ANT+ sensorer **[16](#page-19-0)** ihopparning **[16](#page-19-0)** användardata, ta bort **[16](#page-19-0)**

### **B**

bakgrundsbelysning **[12](#page-15-0), [14](#page-17-0), [15](#page-18-0)** bana, pekare **[10](#page-13-0)** BaseCamp **[5](#page-8-0), [12](#page-15-0), [15,](#page-18-0) [16](#page-19-0)** batteri **[14](#page-17-0), [16](#page-19-0)** byta **[17](#page-20-0)** ersätta **[17](#page-20-0)** förvaring **[14](#page-17-0)** installera **[1](#page-4-0)** ladda **[1](#page-4-0), [15](#page-18-0)** livslängd **[12](#page-15-0)** maximera **[7,](#page-10-0) [12,](#page-15-0) [14](#page-17-0), [15](#page-18-0)** maximerar **[15](#page-18-0)** bäringspekare **[10](#page-13-0)**

### **D**

data, dela **[9](#page-12-0)** datafält **[11](#page-14-0), [12](#page-15-0)** dator, ansluta **[15](#page-18-0), [16](#page-19-0)** dela data **[9](#page-12-0)**

### **E**

enhet registrering **[1](#page-4-0)** skötsel **[13](#page-16-0)** enhets-ID **[13](#page-16-0)**

### **F**

felsökning **[1](#page-4-0)** filer, överföra **[15](#page-18-0)** flock, markera **[7](#page-10-0)**

### **G**

Garmin Express **[13](#page-16-0)** registrera enheten **[13](#page-16-0)** uppdatera programvaran **[13](#page-16-0)** geoområden **[5](#page-8-0), [6](#page-9-0)** GPS **[11](#page-14-0)** inställningar **[12](#page-15-0)**

### **H**

halsband **[4](#page-7-0)** byta batteri **[17](#page-20-0)** byta rem **[17](#page-20-0)** ladda **[2](#page-5-0)** ljus **[7](#page-10-0)** sätta på **[4](#page-7-0)** VHF-antenn **[1,](#page-4-0) [17](#page-20-0)** hund **[4](#page-7-0)** grundläggande om träning **[6](#page-9-0)** halsband **[7](#page-10-0)** ID **[3](#page-6-0), [4](#page-7-0)** information [3](#page-6-0), [4](#page-7-0) inställningar **[12](#page-15-0)** lägga till **[2,](#page-5-0) [3](#page-6-0)** navigera till **[5](#page-8-0)** spår **[3](#page-6-0), [16](#page-19-0)** spår- och träningskoder **[3](#page-6-0)** spåra **[5](#page-8-0)** statistik **[3](#page-6-0)** träning **[6](#page-9-0)** typ **[3](#page-6-0)** uppdateringshastighet **[15](#page-18-0)** varningar **[4](#page-7-0)** huvudmeny, anpassa **[11](#page-14-0)** höjd **[9,](#page-12-0) [10](#page-13-0)** profil **[10](#page-13-0)** höjdmätare **[13](#page-16-0)** kalibrera **[10](#page-13-0)**

### **I**

ihopparning, ANT+ sensorer **[16](#page-19-0)** ikoner **[5](#page-8-0)**

inställningar **[12](#page-15-0), [13](#page-16-0)**

#### **J**

jakt- och fisketider **[11](#page-14-0)** jägare **[6](#page-9-0)**

### **K**

kalender **[11](#page-14-0)** kalibrera höjdmätare **[10](#page-13-0)** skärm **[12](#page-15-0)** kartor **[8,](#page-11-0) [9](#page-12-0)** datafält **[12](#page-15-0)** inställningar **[12](#page-15-0), [13,](#page-16-0) [15](#page-18-0)** mäta avstånd **[10](#page-13-0)** navigering **[9](#page-12-0)** orientering **[9](#page-12-0), [12](#page-15-0)** uppdatera **[13](#page-16-0)** valfritt **[16](#page-19-0)** zoom **[5,](#page-8-0) [12](#page-15-0)** knappar **[1](#page-4-0)** träning **[6](#page-9-0)** kompass **[5](#page-8-0), [10](#page-13-0)** inställningar **[13](#page-16-0)** kalibrera **[10](#page-13-0)** navigera **[10](#page-13-0)** kontakt **[6](#page-9-0), [7,](#page-10-0) [15](#page-18-0)** ID **[7](#page-10-0)** inställningar **[12](#page-15-0)** lägga till **[6,](#page-9-0) [7](#page-10-0)** uppdateringshastighet **[15](#page-18-0)** visa på kartan **[7](#page-10-0)**

## **L**

ladda **[15](#page-18-0)** halsband **[2](#page-5-0)** handenhet **[1](#page-4-0)** larm klocka **[11](#page-14-0)** larmgräns **[11](#page-14-0)** ljud **[12](#page-15-0)** marint **[13](#page-16-0)** ljud **[12](#page-15-0)** låsa, skärm **[2](#page-5-0)**

### **M**

marint, larminställning **[13](#page-16-0)** meddelanden **[7](#page-10-0)** microSD kort. *Se* minneskort microSD-kort. *Se* minneskort minneskort **[1](#page-4-0), [15](#page-18-0)** måttenheter **[13](#page-16-0)** mäta avstånd **[10](#page-13-0)**

## **N**

navigering **[5](#page-8-0), [9](#page-12-0), [10](#page-13-0)** höjdmätare **[10](#page-13-0)**

### **O**

områdesberäkning **[11](#page-14-0)**

### **P**

pausa hundspårning **[5](#page-8-0)** positionslarm **[11](#page-14-0)** produktregistrering **[1,](#page-4-0) [13](#page-16-0)** programvara uppdatera **[13](#page-16-0)** uppdateringar **[13](#page-16-0)**

## **R**

radiofrekvenser **[3](#page-6-0)** radiokommunikation **[4](#page-7-0)** registrera enheten **[1](#page-4-0), [13](#page-16-0)** rengöra enheten **[14](#page-17-0)** rengöra pekskärmen **[14](#page-17-0)** reseplanerare. *Se* rutter reservdelar **[16,](#page-19-0) [17](#page-20-0)** rutter [8,](#page-11-0) [9](#page-12-0) inställningar **[12](#page-15-0)** navigera **[8](#page-11-0)** redigera **[8](#page-11-0)** skapa **[8](#page-11-0)**

ta bort **[9](#page-12-0)** visa på kartan **[8](#page-11-0)** räddningsläge **[7](#page-10-0)**

**S** satellitsignaler **[11](#page-14-0)** söka **[2](#page-5-0)** signal **[7](#page-10-0)** Sikta och kör **[10](#page-13-0)** siktlinje-radiokommunikation **[4](#page-7-0)** skallavkänning **[4](#page-7-0)** skärm inställningar **[12](#page-15-0)** låsa **[2](#page-5-0)** skärmknappsats **[2](#page-5-0)** soluppgång och solnedgång **[11](#page-14-0)** specifikationer **[14](#page-17-0)** spår **[3,](#page-6-0) [9](#page-12-0)** inspelning **[9](#page-12-0)** inställningar **[12](#page-15-0)** navigera **[9](#page-12-0)** stoppur **[11](#page-14-0)** strömkablar, byta säkringen **[18](#page-21-0)** strömknapp **[1,](#page-4-0) [2](#page-5-0)** säkring, byta **[18](#page-21-0) T** ta bort, alla användardata **[16](#page-19-0)** tempe **[16](#page-19-0)** temperatur **[16](#page-19-0)** tidsinställningar **[13](#page-16-0)** tillbehör **[1,](#page-4-0) [16](#page-19-0)** TracBack **[9](#page-12-0)** trippinformation visa **[10](#page-13-0)** återställa **[10](#page-13-0)** träning signal **[6](#page-9-0)** vibration **[6](#page-9-0) U** uppdateringar, programvara **[13](#page-16-0)** USB kontakt **[1](#page-4-0)** koppla bort **[16](#page-19-0)** masslagringsläge **[15](#page-18-0)** överföra filer **[15](#page-18-0) V** varningar **[7](#page-10-0)** hund **[4](#page-7-0)** position **[5,](#page-8-0) [6](#page-9-0)**

**W** WAAS **[12](#page-15-0)** waypoints **[8,](#page-11-0) [10](#page-13-0)** beräkna **[8](#page-11-0)** redigera **[8](#page-11-0)** spara **[7,](#page-10-0) [8](#page-11-0)** ta bort **[8](#page-11-0)**

VHF-antenn **[1](#page-4-0), [17](#page-20-0)** VIRB fjärrkontroll **[11](#page-14-0)**

#### **Z** zooma, kartor **[5](#page-8-0)**

**Ö** överföra filer **[15](#page-18-0)** spår **[16](#page-19-0)**

# support.garmin.com

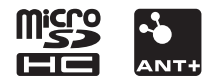